# Carte JPWiiMultiCopter (Manuel Utilisateur)

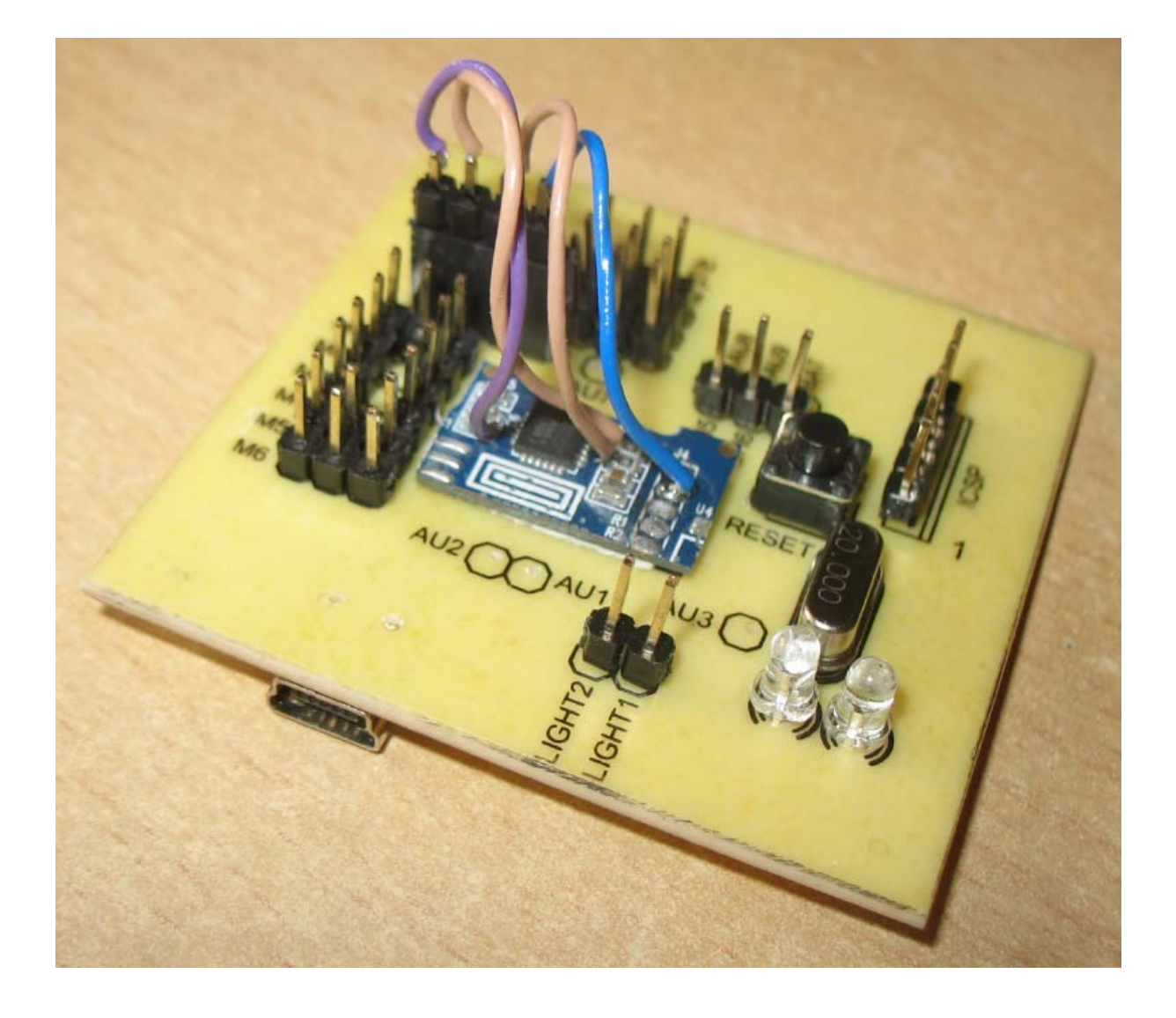

# **Sommaire**

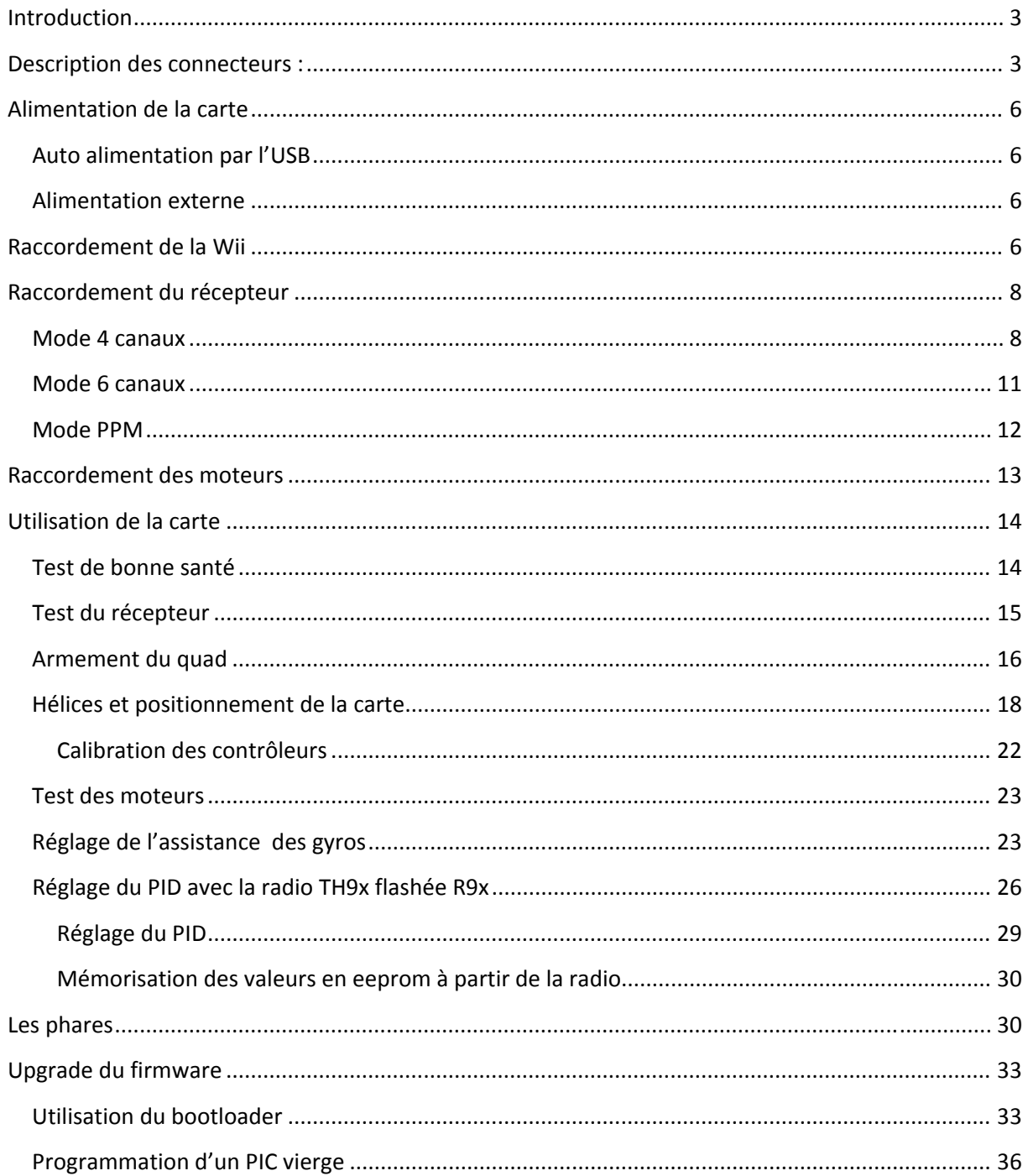

# Carte JP Wii Multi Copter

# **Introduction**

Cette carte permet de commander un quadricopter

Elle est équipée d'un gyroscope 3 axes qui assure la stabilité du Quadricopter

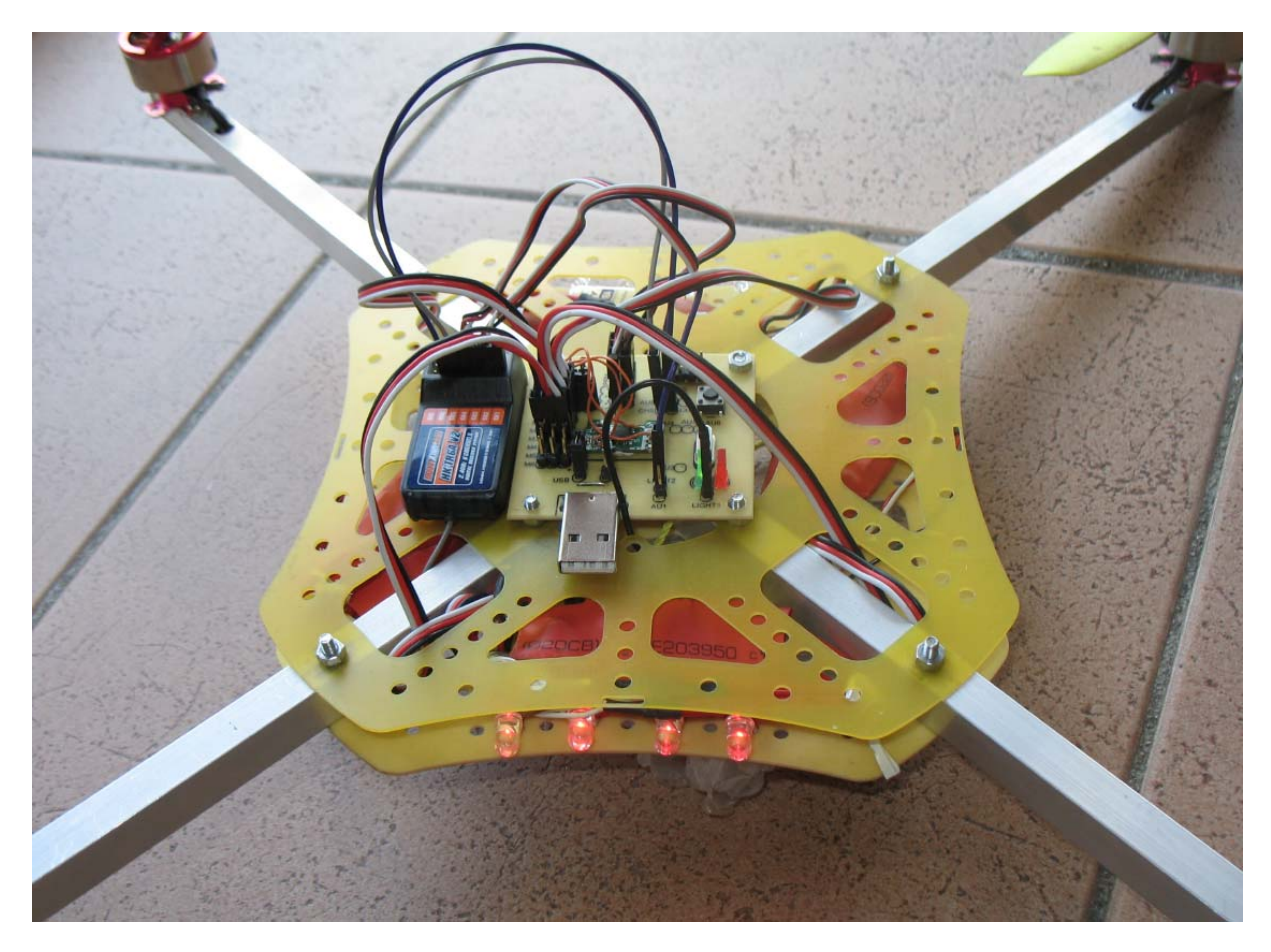

# **Description des connecteurs :**

La carte a évolué au fil du temps, il en existe aujourd'hui deux versions (la V1 et la V2) chacune déclinée en composants Dual In Line (DIL) et en composants montés surface (SMD).

Les deux versions V1 et V2 ont les mêmes fonctionnalités. La V2 a cependant gagné en compacité et donc en poids.

V2 en composants SMD :

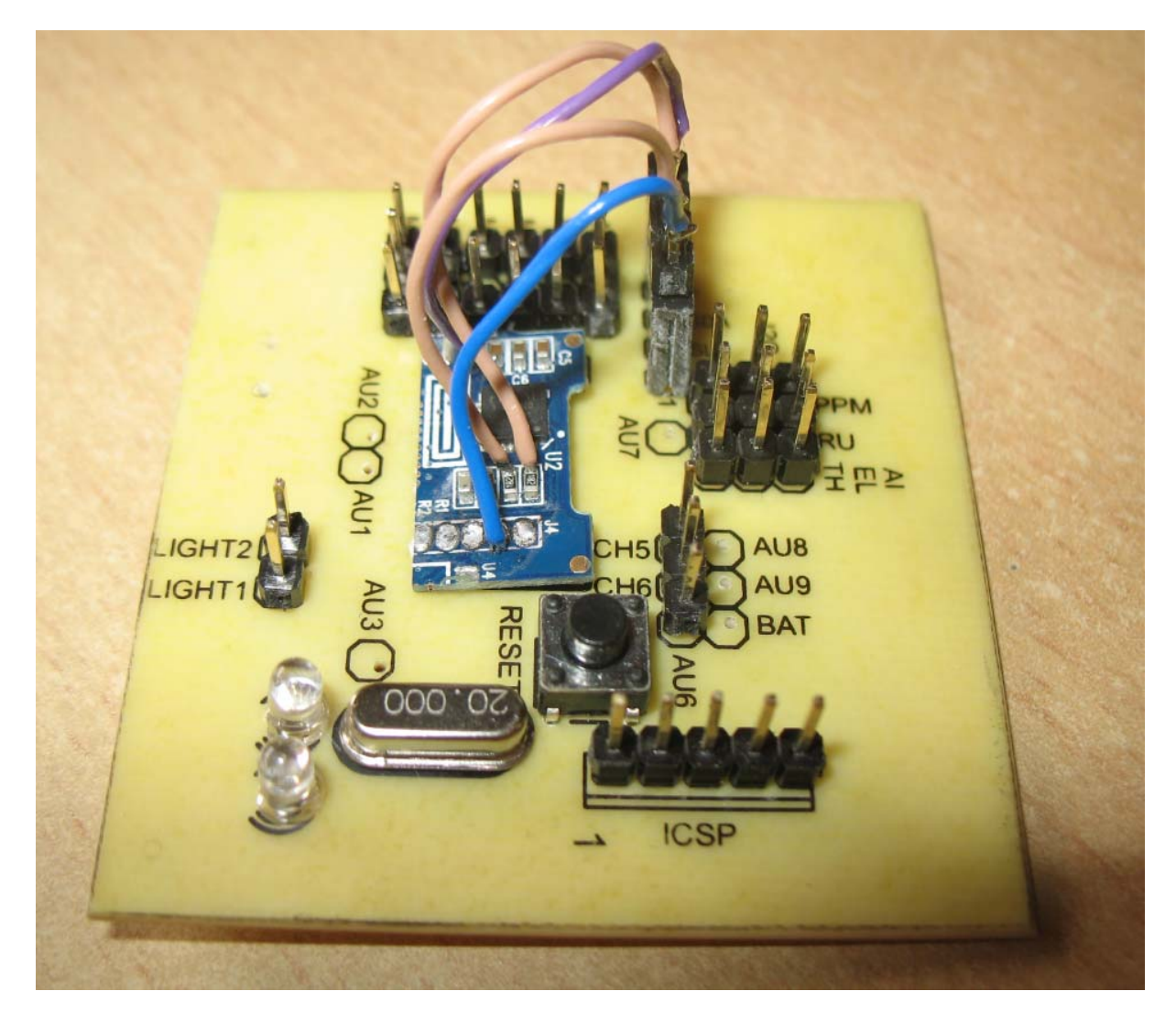

Ce document décrit l'utilisation de la carte et s'appuie sur des illustrations de la carte « V2 SMD ». Le fonctionnement de la carte V1 est quasiment identique (seul le bouton reset diffère entre les deux et ceci sera expliqué plus en détail).

Description des connecteurs :

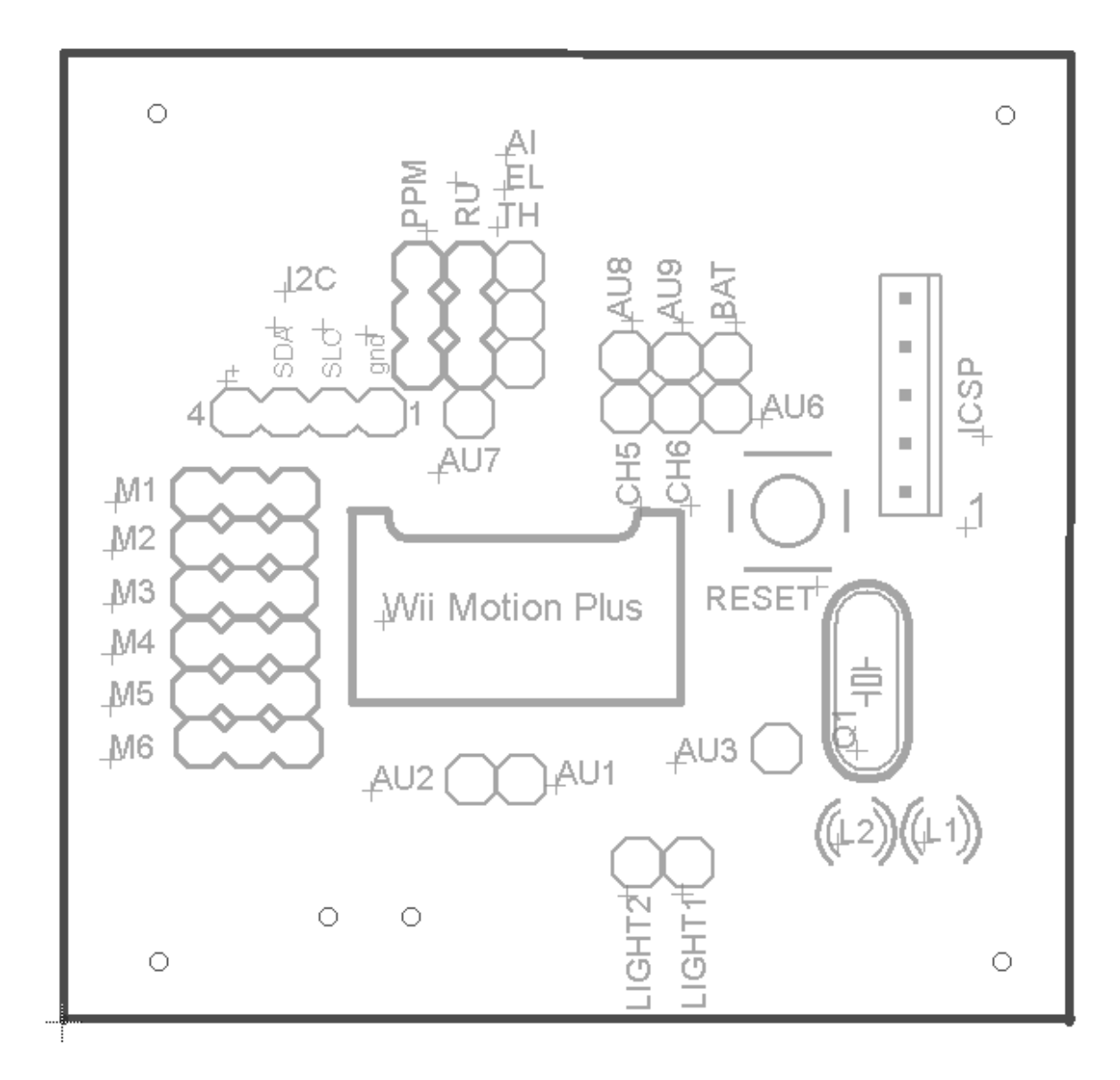

M1, M2, M3, M4, M5 et M6 : connecteurs des contrôleurs des moteurs.

Pour un quadricopter seuls M1 à M4 doivent être connectés.

Pour l'instant les connecteurs M5 et M6 ne peuvent pas être utilisés. Ils sont réservés pour une version ultérieure du firmware de la carte.

PPM : connecteur permettant de commander la carte par un récepteur fournissant un signal PPM

RU, AI, El, TH, CH5, CH6 : signaux issus des voies 1 à 6 d'un récepteur radio

AU1 à AU6 : sorties auxiliaires non utilisées aujourd'hui

BAT : connecteur permettant à terme de contrôler la tension de la batterie. Ce connecteur n'est pas utilisé aujourd'hui

I2C : connecteur du bus I2C permettant de raccorder les gyroscopes de la Wii

Light1 et Light2 : connecteurs des phares avant et arrière du Quadricopter

ICSP : connecteur ICSP de Microchip permettant de programmer un PIC vierge

#### **Alimentation de la carte**

La carte s'alimente avec une tension continue de 5V.

#### **Auto alimentation par l'USB**

On peut auto‐alimenter la carte par la prise USB.

Dans cette configuration, tous les connecteurs marqués +5V sont au 5V de la prise USB et les connecteurs marqués « gnd » sont à la masse de la prise usb.

Attention quand la carte est alimentée par l'USB seul, les moteurs ne peuvent pas démarrer et les contrôleurs sont eux aussi alimentés par l'USB. Selon le type de votre carte mère, le port peut être déconnecté par excès de courant… Il est donc préférable de déconnecter les moteurs quand on alimente la carte par l'usb seul.

#### **Alimentation externe**

Quand les contrôleurs des moteurs sont connectés à la carte et qu'ils sont alimentés par une batterie externe, alors les régulateurs internes aux contrôleurs génèrent une tension de 5V qui alimente la carte via le fil central du connecteur M1 de la carte.

On peut alors connecter une prise USB sans risque de sur consommation sur le bus USB.

Attention pour les cartes V1 si on alimente par la batterie externe il faut enlever le « jumper » USB **de la carte. Ne mettez JAMAIS le jumper avec une alimentation externe raccordée…**

Ce jumper n'existe pas sur les cartes V2 et a été remplacé par une diode Schotky de protection ; ce qui supprime tout risque d'erreur.

# **Raccordement de la Wii**

Les gyroscopes de la Wii se raccordent sur le bus I2C.

Le fil bleu doit être raccordé sur la droite du connecteur sur la pin marquée gnd (masse). Toute erreur serait fatale pour la Wii.

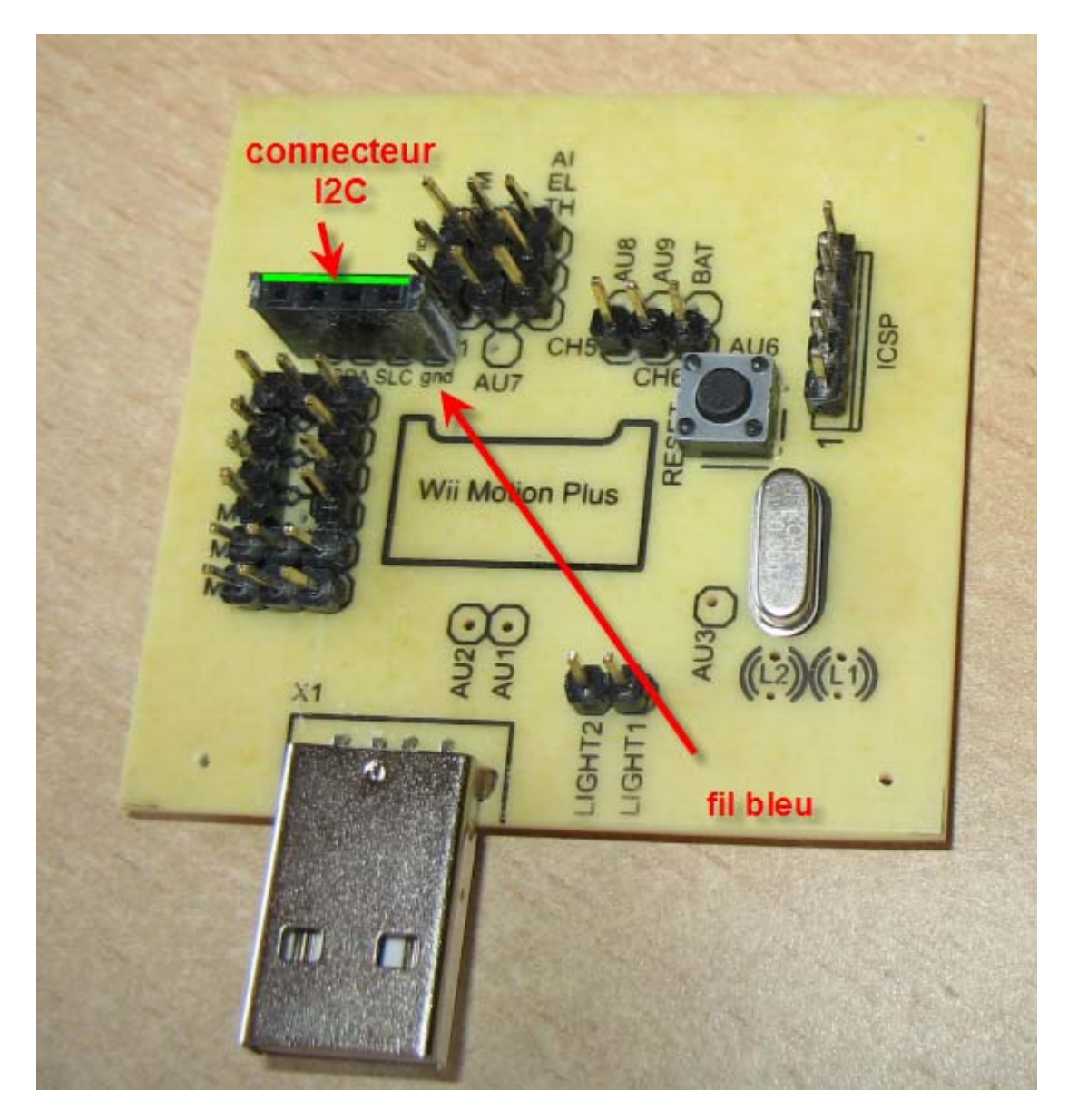

La Wii est collée au double face sur son emplacement

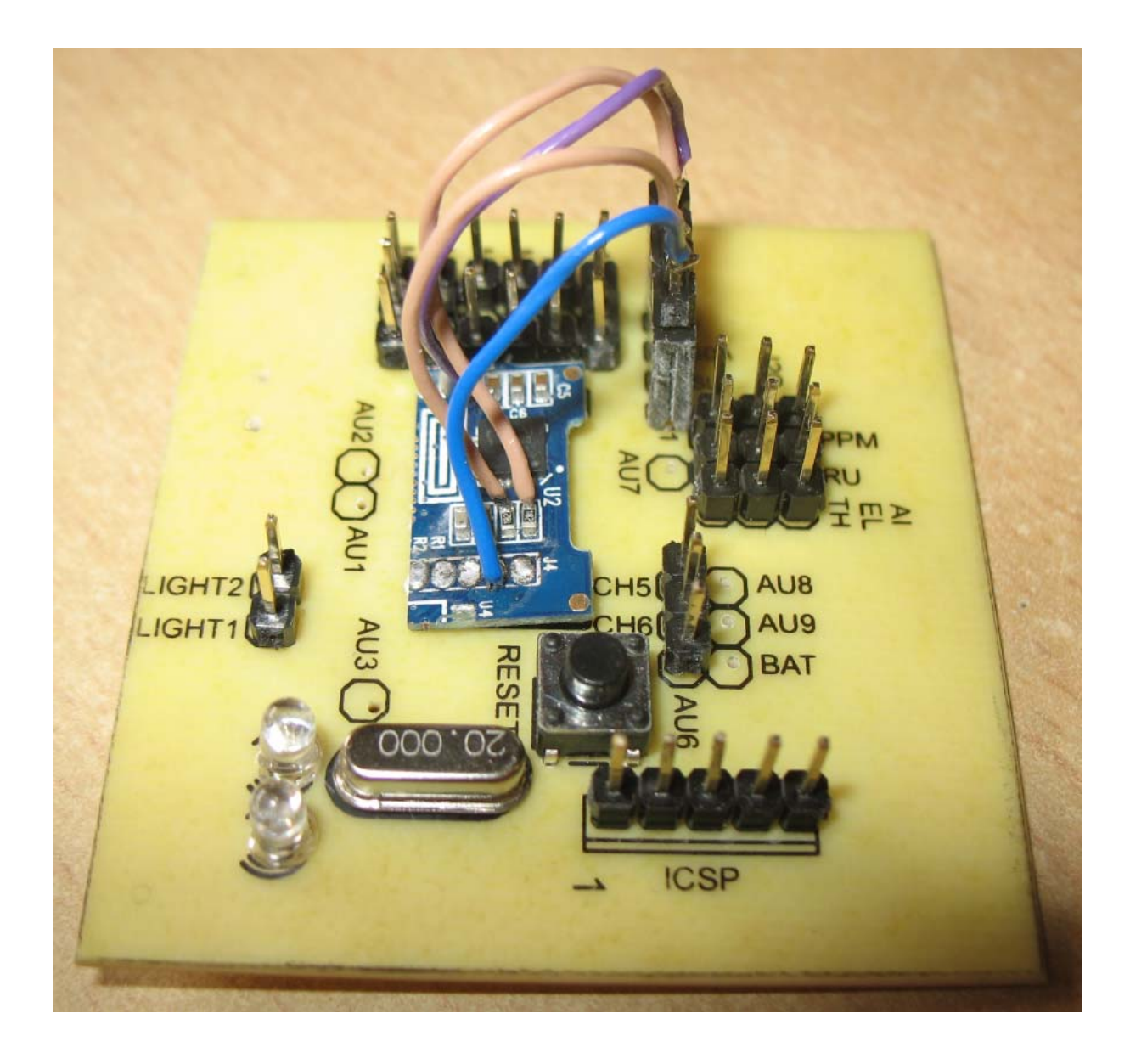

# **Raccordement du récepteur**

Il existe plusieurs possibilités de raccordement du récepteur ca r la carte est capable de gérer :

4 ou 6 canaux issus d'un récepteur classique

4, 6 ou 8 canaux issus d'une prise PPM de certains récepteurs.

Les différents modes ci-dessous nécessitent chacun un firmware spécifique. Par défaut la carte est livrée en mode « 4 canaux ». Si vous souhaitez passer en mode « 6 canaux » ou en mode « PPM » il faudra changer le firmware.

#### **Mode 4 canaux**

Seul le canal 4 du récepteur utilise les 3 fils (rouge, noir et blanc) de la prise.

Ce canal correspond à la voie « Rudder » (queue) du récepteur il permet donc de commander le quad en lacet (rotation autour de son axe vertical YAW en anglais).

Le connecteur sur branche avec la prise futabla classique le fil blanc étant du côté de la Wii vers l'intérieur de la carte

Les trois autres canaux n'utilisent que le fil blanc du connecteur.

Il s'agit des canaux 1, 2 et 3 affectés respectivement aux voies « ailerons » « Elevator : profondeur » et « Thrust : gaz » de la radio.

- Les ailerons commandent le roulis du quad (ROLL en anglais)
- La profondeur commande le tangage (PITCH en anglais)
- Et les gaz commandent … les gaz ! (Thrust en anglais)

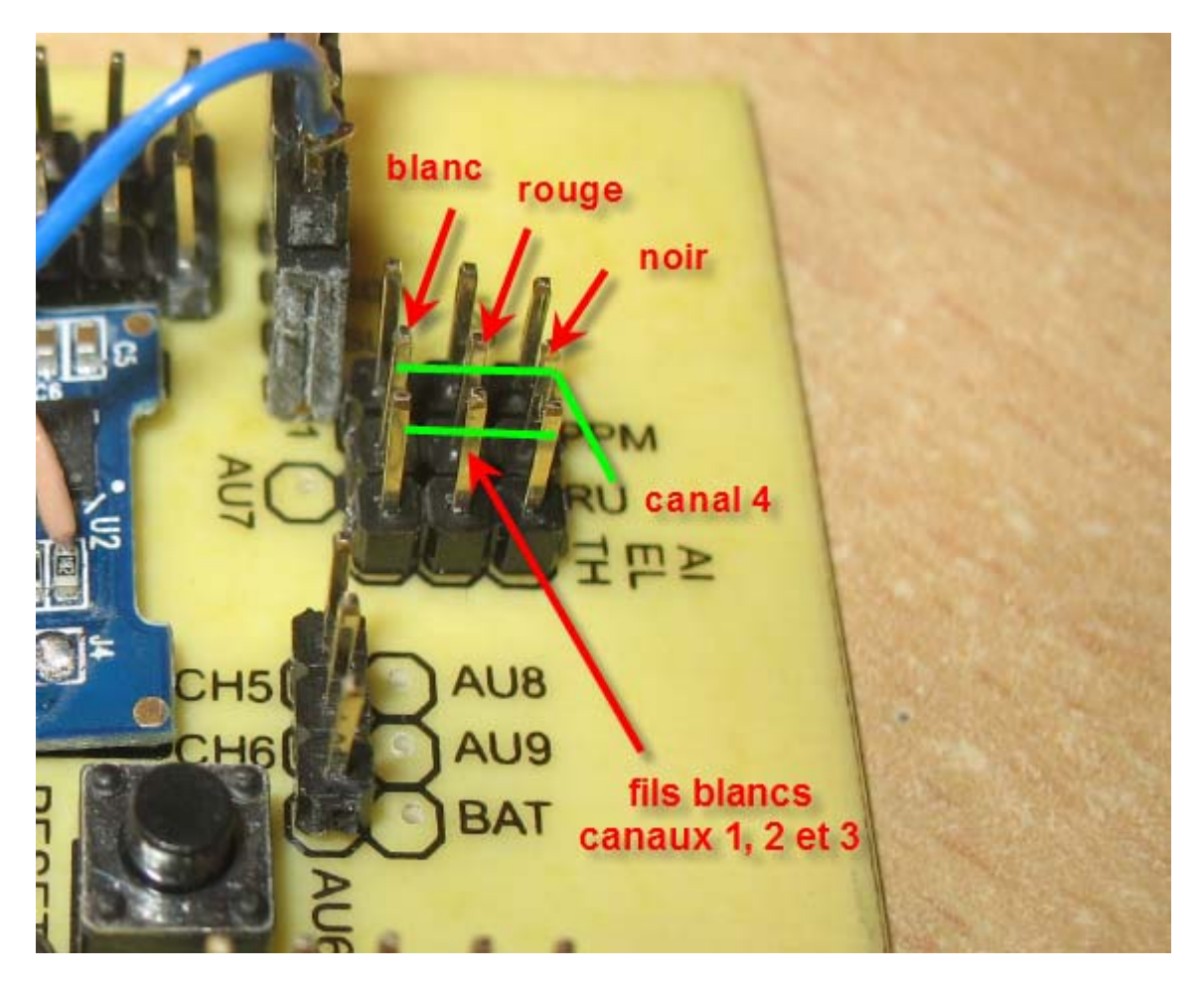

Voici à quoi ressemble le montage avec un récepteur 4 canaux :

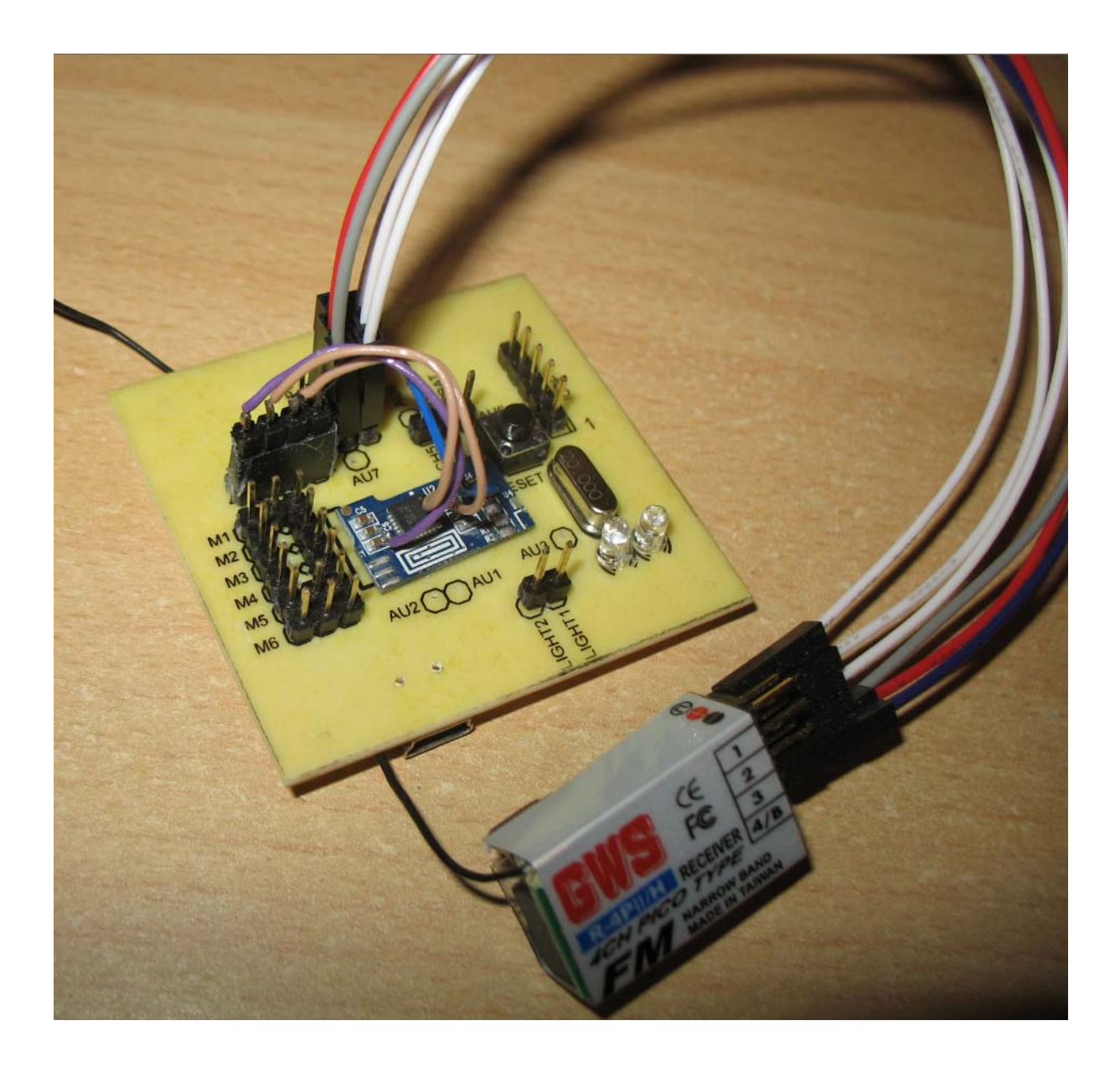

Et un détail des connecteurs :

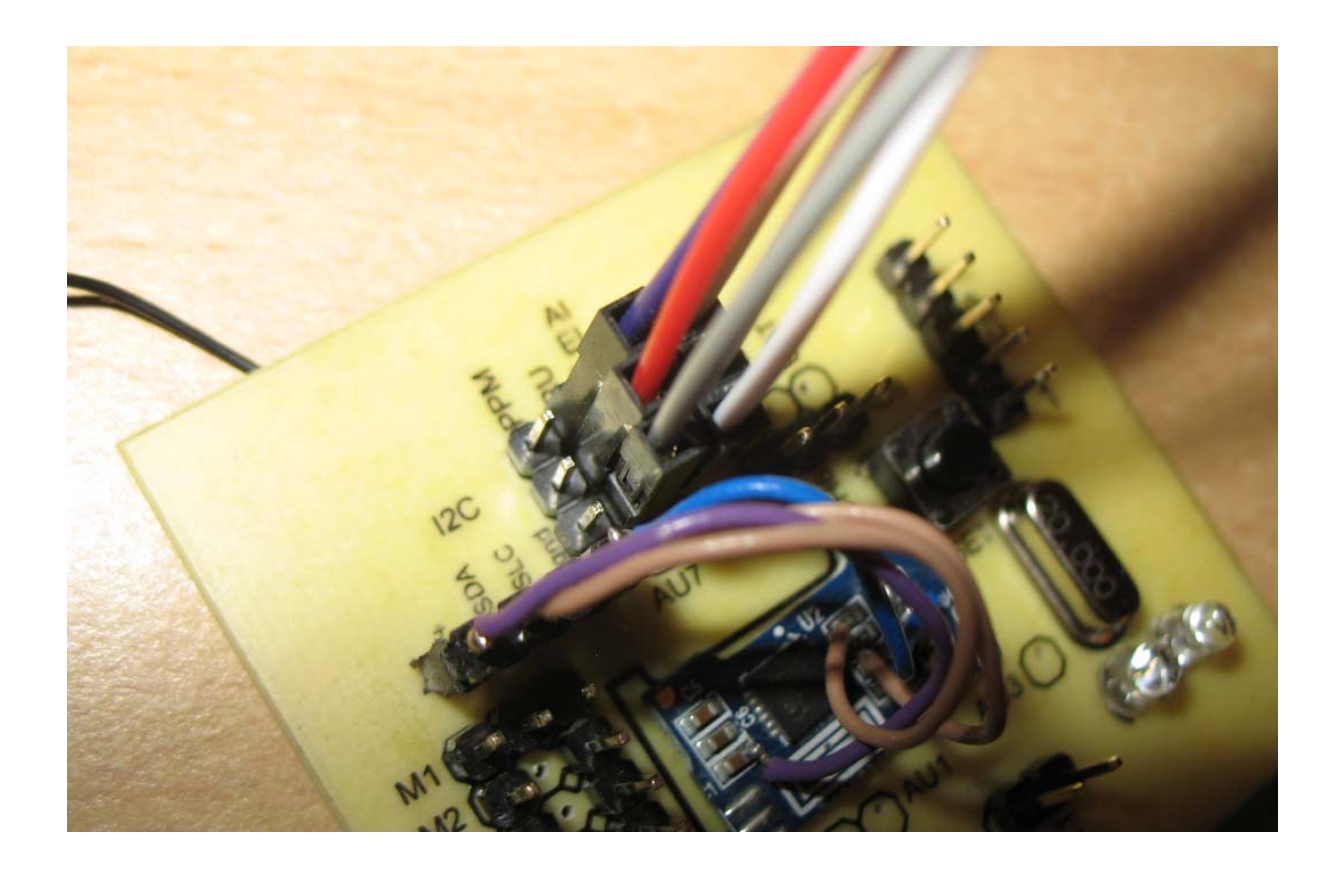

# **Mode 6 canaux**

Le câblage des 4 premiers canaux est identique.

Les fils blancs des canaux 5 et 6 se raccordent sur les connecteurs Ch5 et Ch6

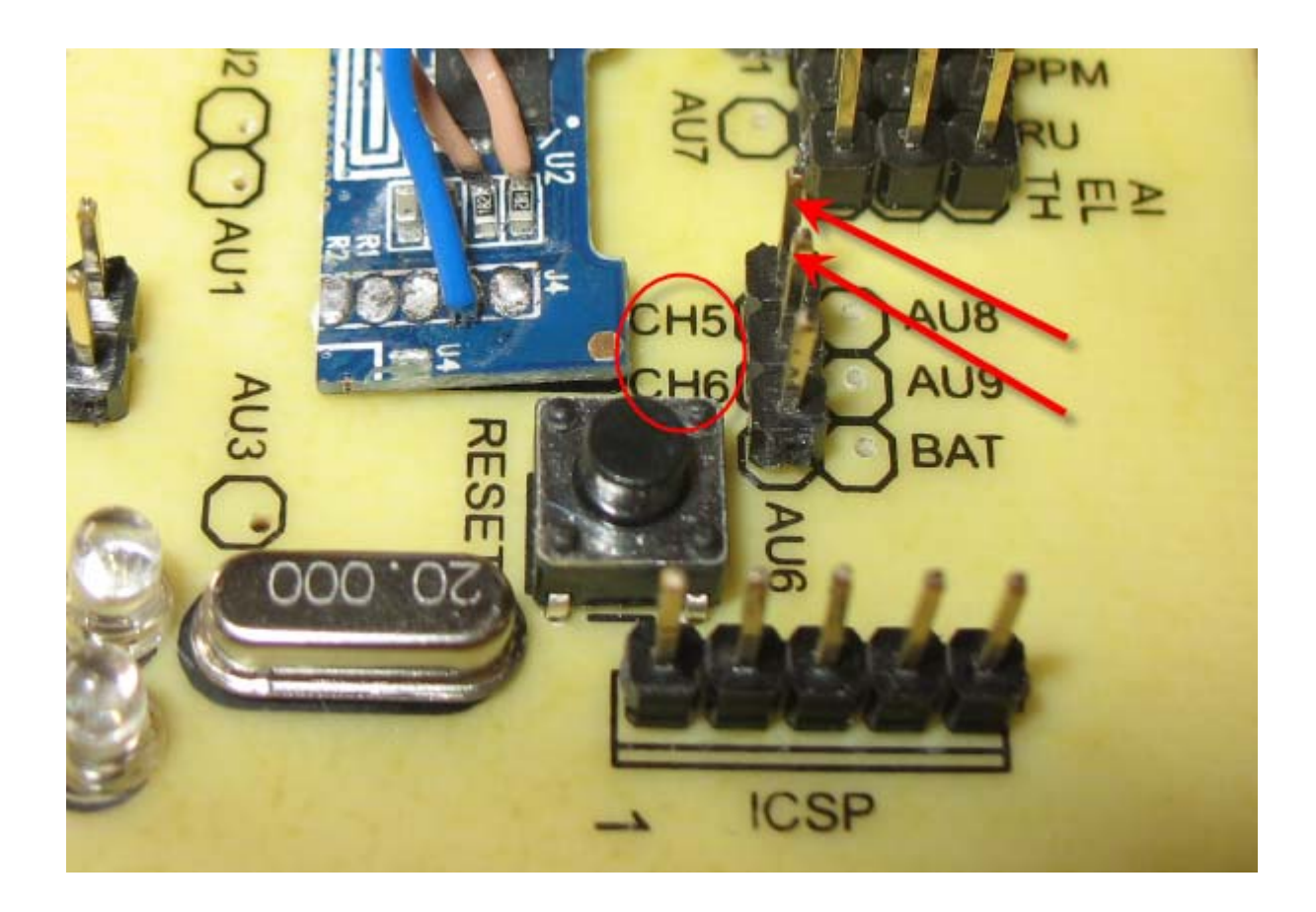

#### **Mode PPM**

Certains récepteurs ont une prise de sortie du signal PPM. Ce signal est le même que celui des prises d'écolage et sort sur le même fil un multiplexage de l'ensemble des canaux.

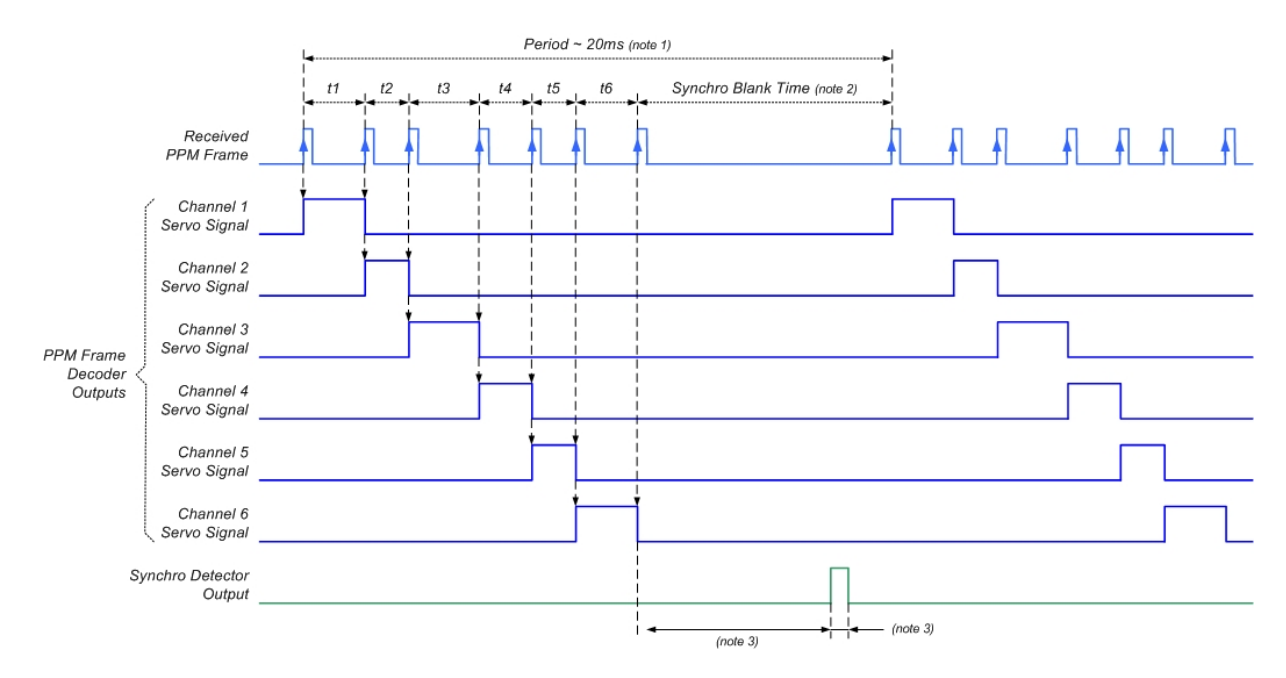

Le récepteur HobbyKing HKTR6A V2 possède cette fonctionnalité (cachée). Le signal PPM est présent sur la prise « BAT ».

Le raccordement sur le Quad se fait alors avec juste 3 fils sur l'entrée PPM de la carte.

Attention le fil blanc est là encore vers le centre de la carte. La connectique en est grandement simplifiée puisque les 6 canaux passent sur les trois fils seulement!

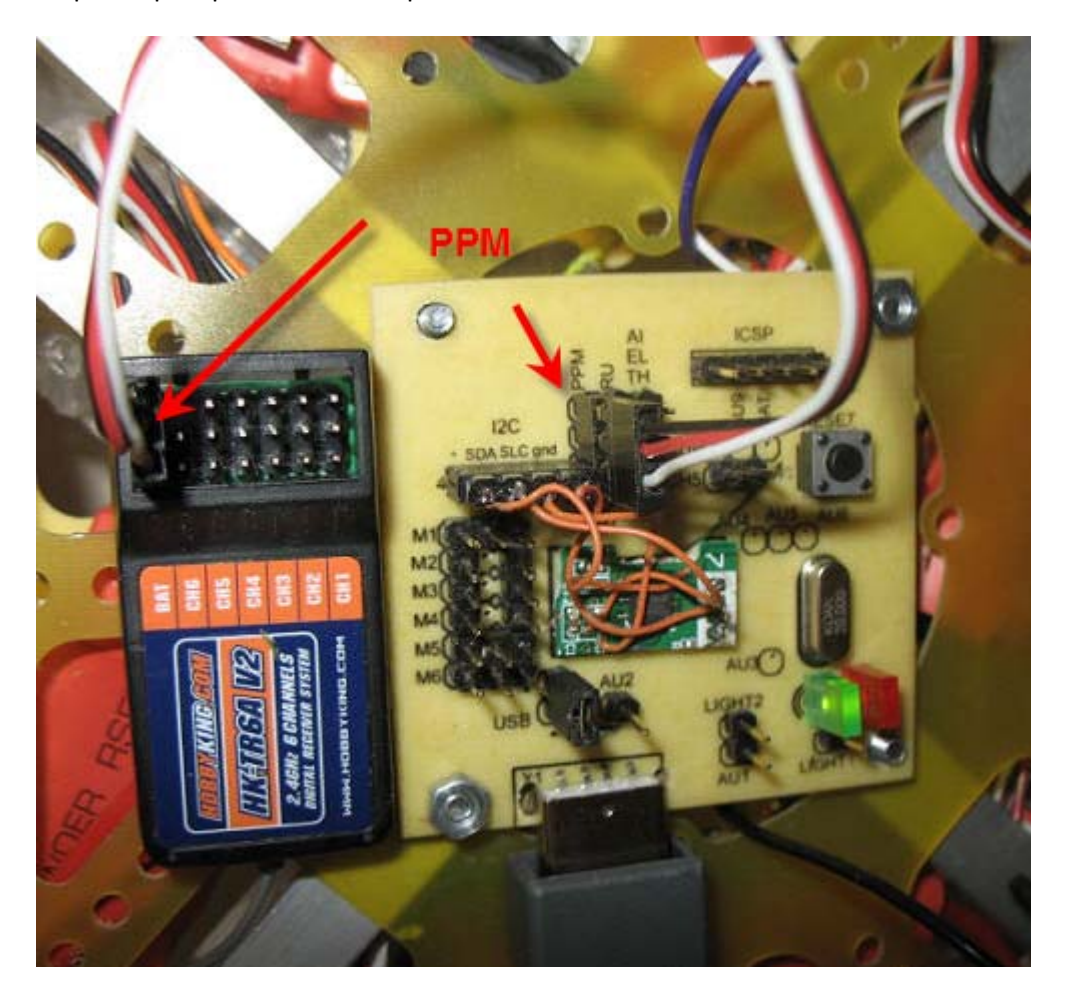

# **Raccordement des moteurs**

Pour l'instant seulement 4 moteurs sur les 6 possibles sont gérés par le firmware de la carte.

Les moteurs se raccordent simplement sur les connecteurs M1, M2, M3 et M4 de la carte. Le fil blanc du connecteur étant toujours vers l'intérieur de la carte

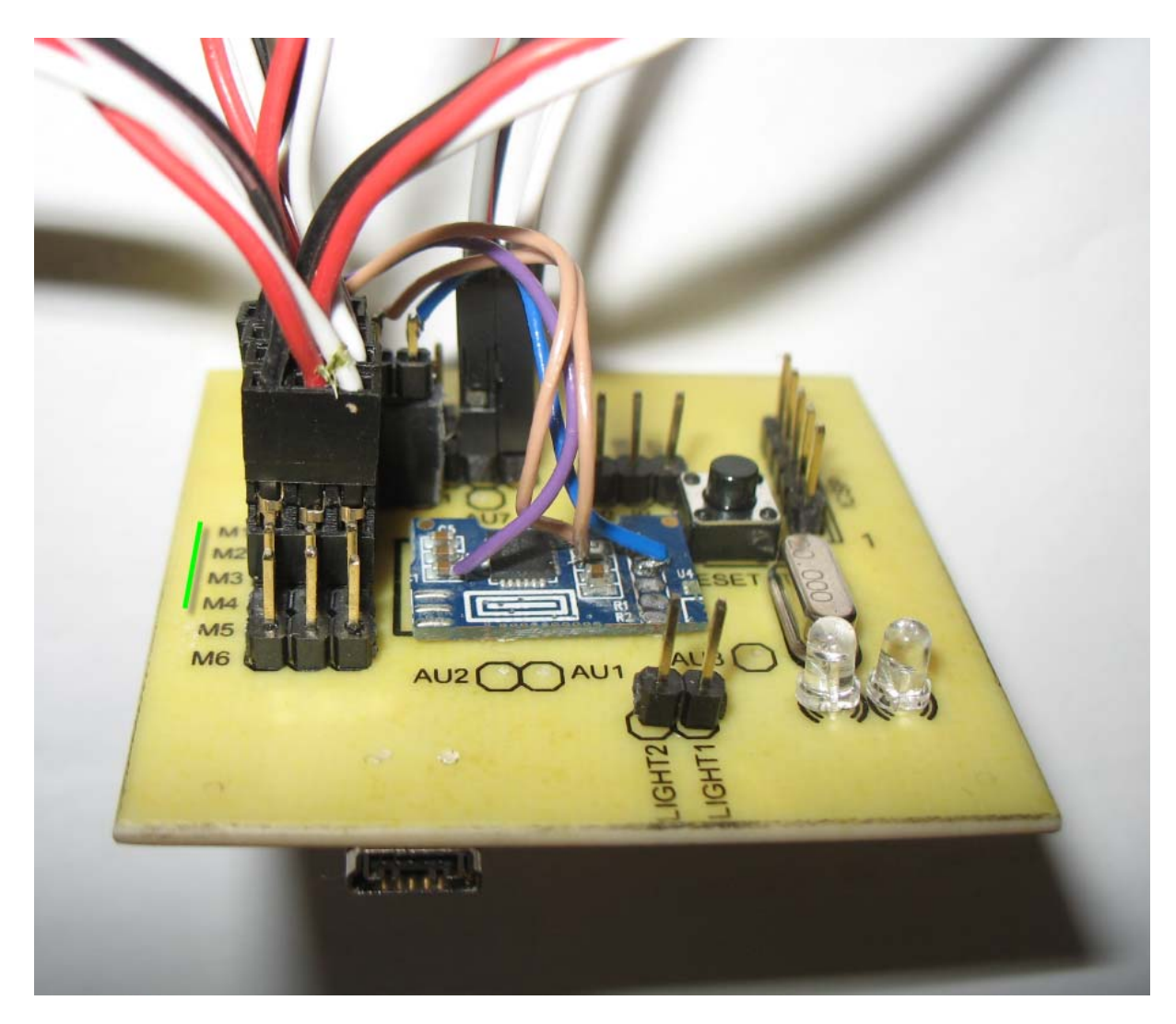

Voila votre quad est prêt à voler !

Mais avant il faut apprendre à s'en servir et il faut vérifier que tout va bien…

# **Utilisation de la carte**

#### **Test de bonne santé**

Avant de connecter les moteurs et la radio commencez par tester la carte en la branchant sur une simple prise USB2 et en lançant le logiciel de contrôle.

Dès le lancement s la carte est reconnue, les leds clignotent puis seule la led verte reste allumée, l'« USB » passe à l'état « connected » le ding dong caractéristique est audible. Aucun driver n'est nécessaire la carte étant vue comme un périphérique HID.

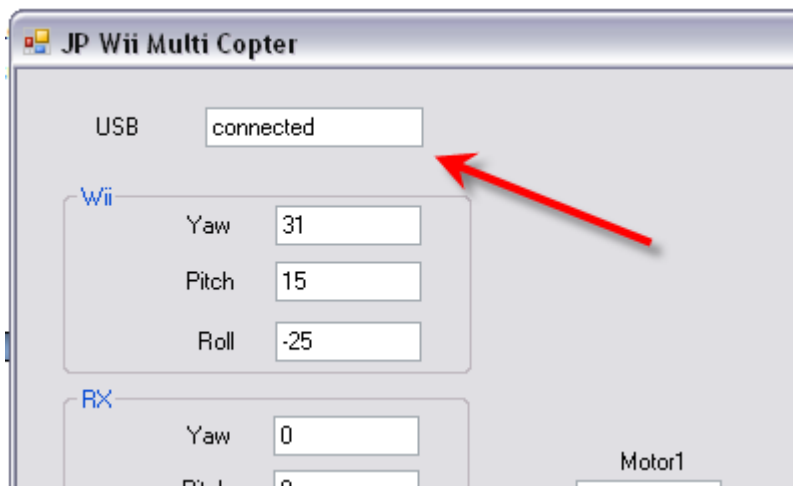

Si ce n'est pas le cas, appuyez sur le bouton reset et recommencez le lancement du logiciel… (qui peut planter au bout d'un ou deux échec s de connexion).

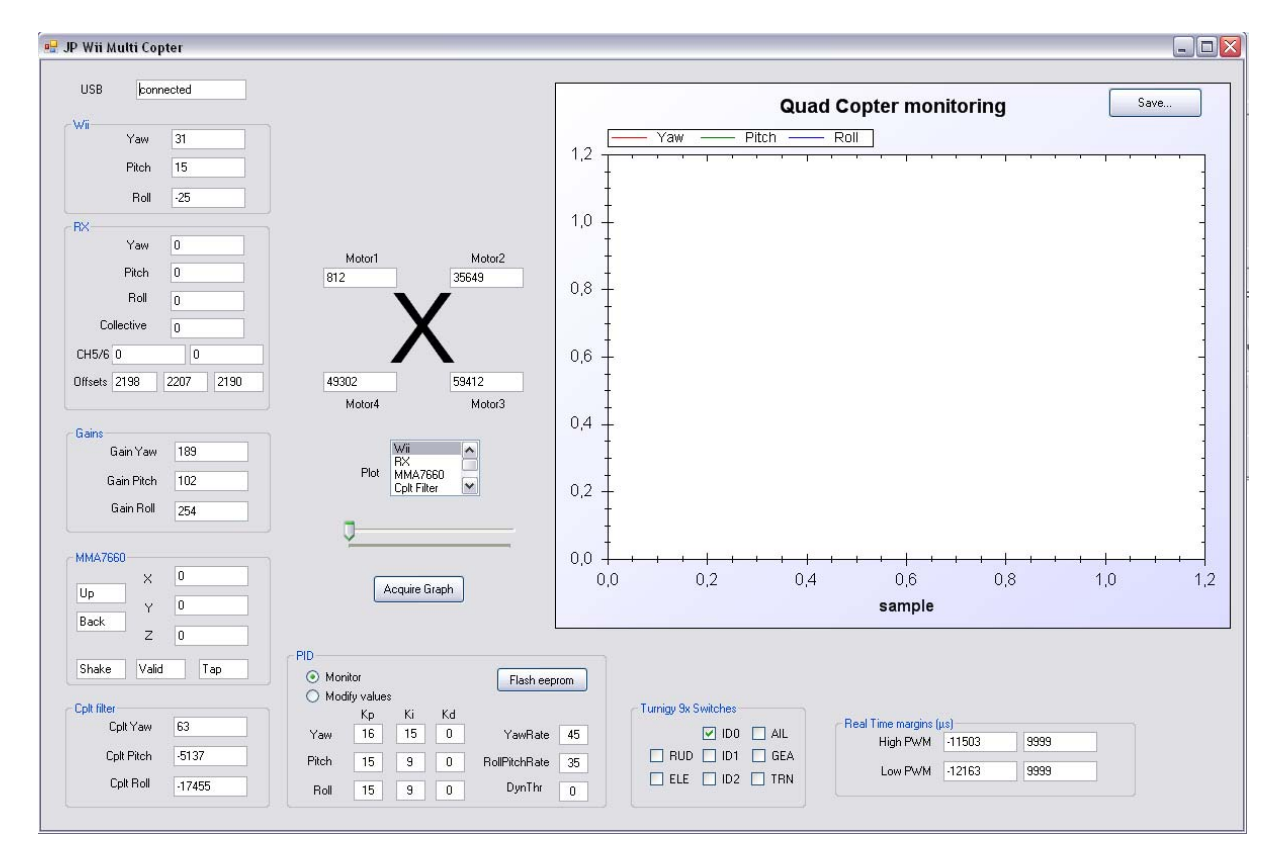

# **Test du récepteur**

Débranchez la prise USB et connectez le récepteur de la radio (ne connectez pas les contrôleurs des moteurs).

Allumez la radio puis alimentez la carte par l'USB seulement et lancez le logiciel de contrôle.

Il est important d'allumer la radio avant de brancher la carte car une calibration des voies est faite **automatiquement au démarrage. La radio doit donc être au neutre (sauf pour les gaz qu'il faut mettre au minimum).**

**De même les gyroscopes sont calibrés au démarrage quand les leds clignotent. Il ne faut pas bouger le quad pendant la calibration**

Dès à présent vous pouvez bouger les manches et voir ce qu'il se passe.

Les canaux Yaw, Pitch, Roll et Collective doivent être actifs.

Les canaux 5 et 6 sont inactifs

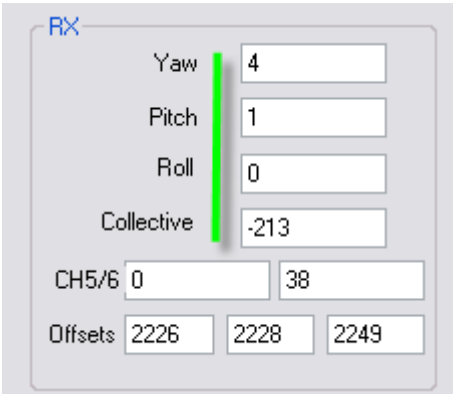

Vérifiez que :

- ‐ Les gaz au minimum donnent une valeur négative sur collective et les gaz au maximum donnent une valeur d'environ 1300
- ‐ Yaw, pitch et Roll sont proches de 0 quand les manches sont au neutre
- ‐ Manche gauche à gauche donne yaw proche de ‐300 et manche gauche à droite +300
- ‐ Manche gauche en haut donne pitch proche de ‐200 et manche gauche en bas +200
- ‐ Manche droite à gauche donne roll proche de ‐200 et manche droit à droite +200

Si ce n'est pas bon croisez les voies ou inversez les signes sur votre radio… jusqu'a ce que tout soit dans l'ordre indiqué !

A partir de là, votre radio est configurée et reconnue par la carte.

#### **Armement du quad**

L'armement du quad se fait en mettant les gaz au minimum et en tenant le manche gauche en bas à gauche pendant 3 secondes.

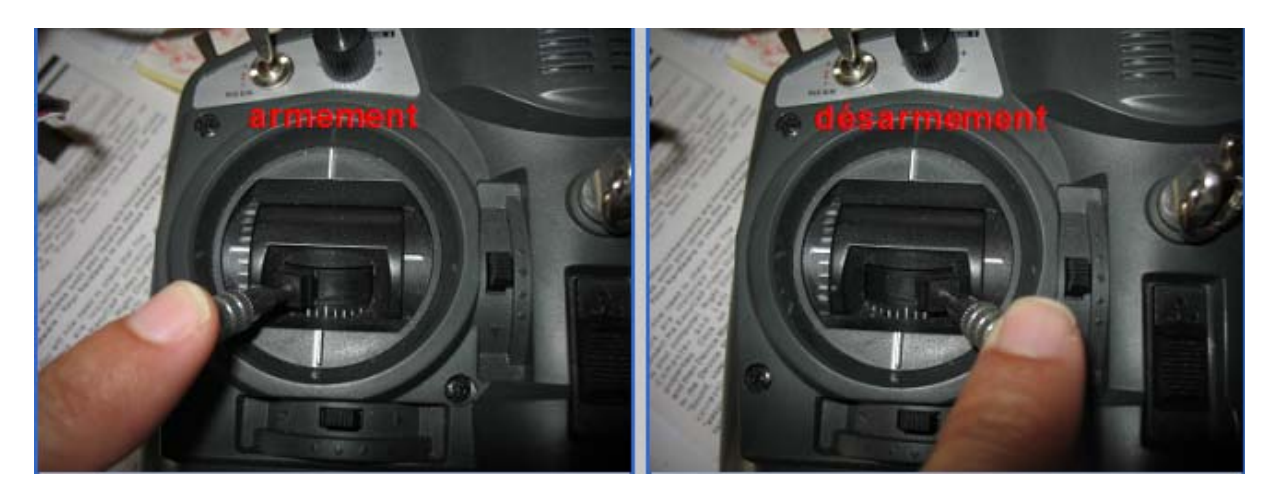

Quand le quad est armé, la led rouge s'allume et sur le logiciel de contrôle « Mario » apparaît !

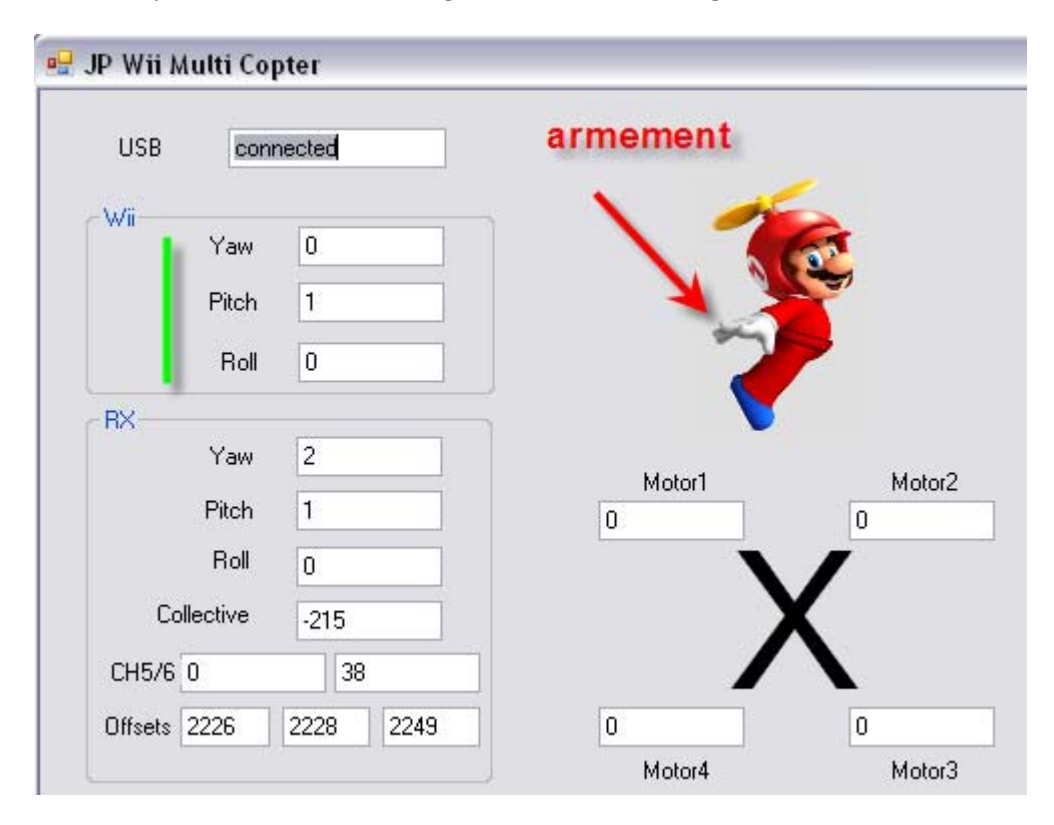

La Wii devient active, si vous bougez le quad Yaw, Pitch et Roll changent de valeur.

Vous pouvez tracer les valeurs des gyroscopes sur la courbe de droite en sélectionnant « Wii » et en appuyant sur « acquire graph ». Au bout de quelques secondes le graphique est rafraichi.

Explorez les combinaisons possibles des graphiques : Wii, Rx, Moteurs, etc …

Certaines options sont encore en cours de développement (MMA, Cplt filter, etc …)

Pour faire « décoller » le quad mettez des gaz, dès que la valeur passe positive, le quad décolle les moteurs passent de 0 à une valeur supérieure à 100.

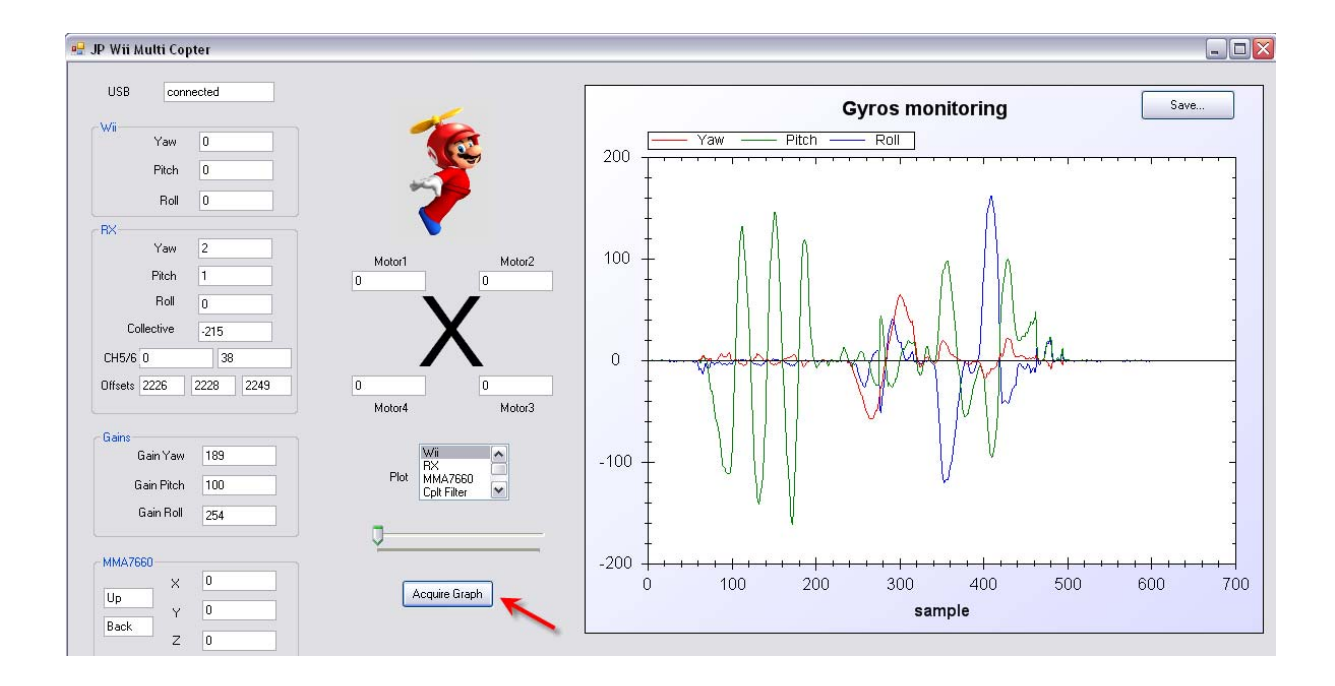

# **Hélices et positionnement de la carte**

A partir de là toute l'électronique fonctionne ainsi que la chaîne logicielle. On va pouvoir passer à des choses sérieuses : connecter les moteurs et les tester …

Avant tout il faut s'assurer que votre quad est bien en configuration « X » et que les moteurs tournent dans le bon sens. L'avant du quad est repéré par la flèche verte, les moteurs 1 et 3 tournent dans le sens horaire (vus de dessus) et les moteurs 2 et 4 dans le sens anti horaire. Les hélices doivent être adaptées en conséquence.

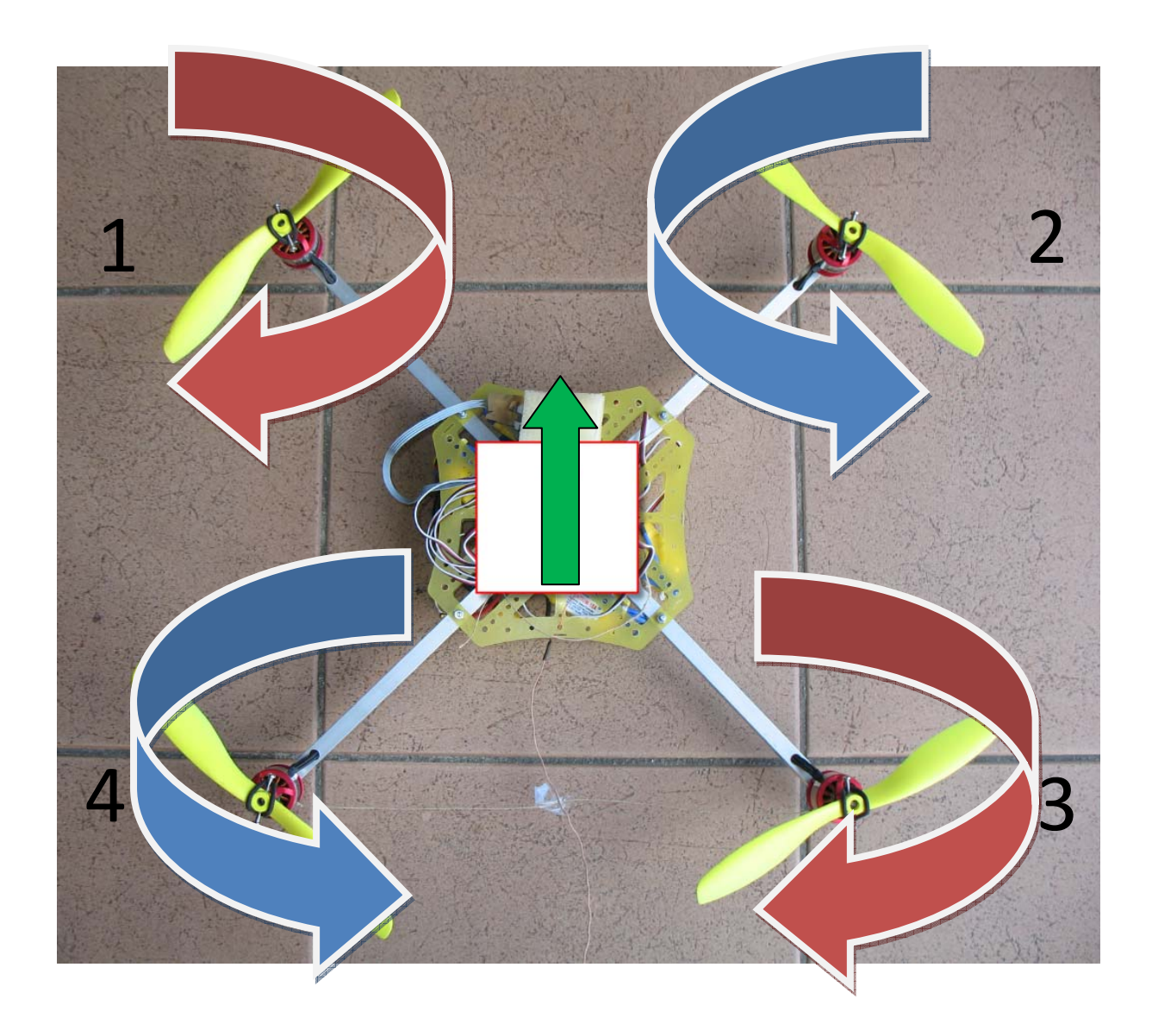

L'avant de la carte est repéré par le capteur gyroscopique. Le capteur ITG3200 possède un point blanc servant de détrompeur pour repérer les axes :

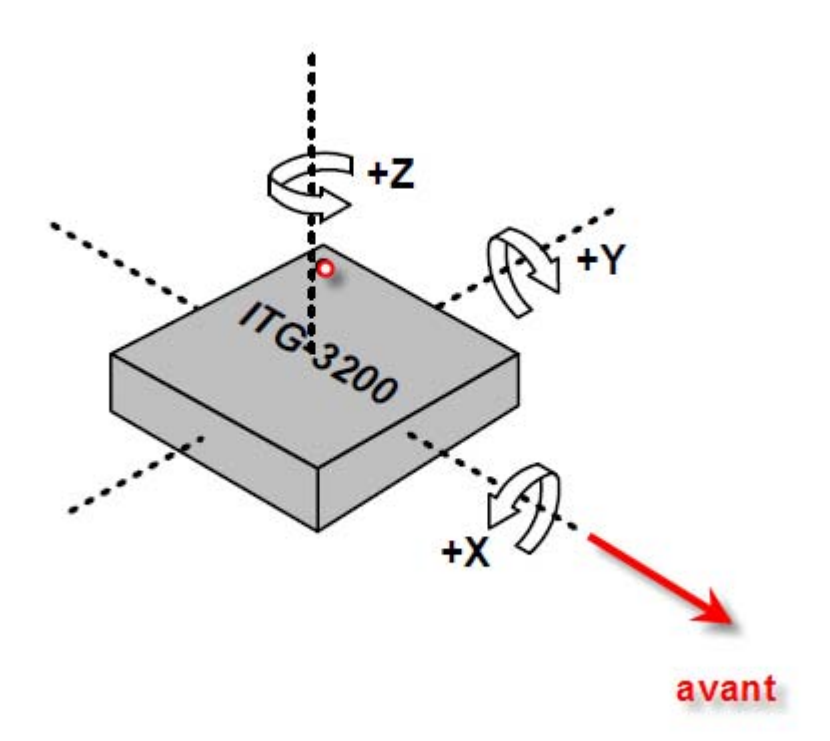

Le capteur a changé de position sur les Wii Motion Plus entre la version « verte » et la version « bleue » des cartes.

Les cartes doivent donc être positionnées comme suit sur le quad :

Version bleue :

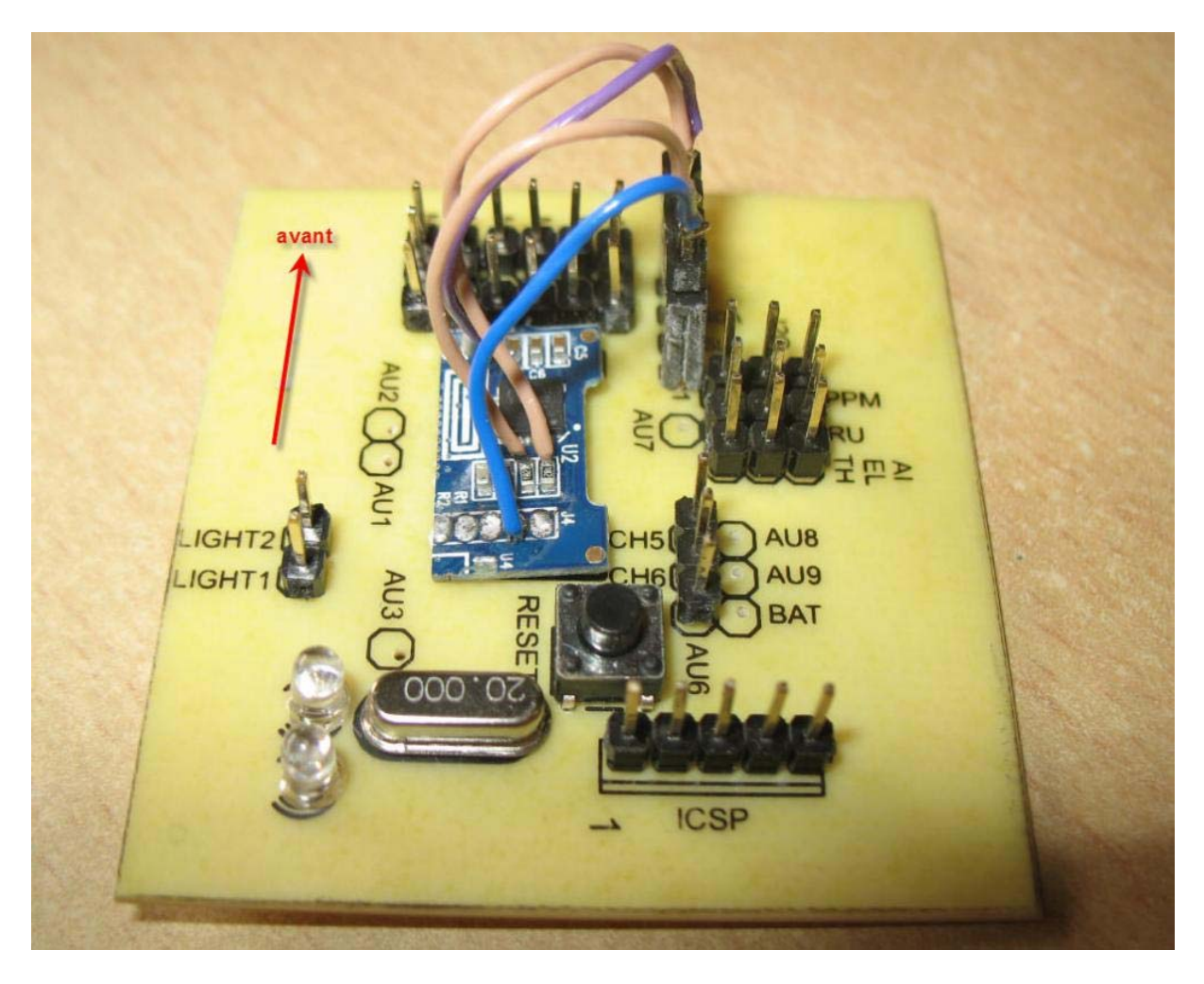

#### Version verte :

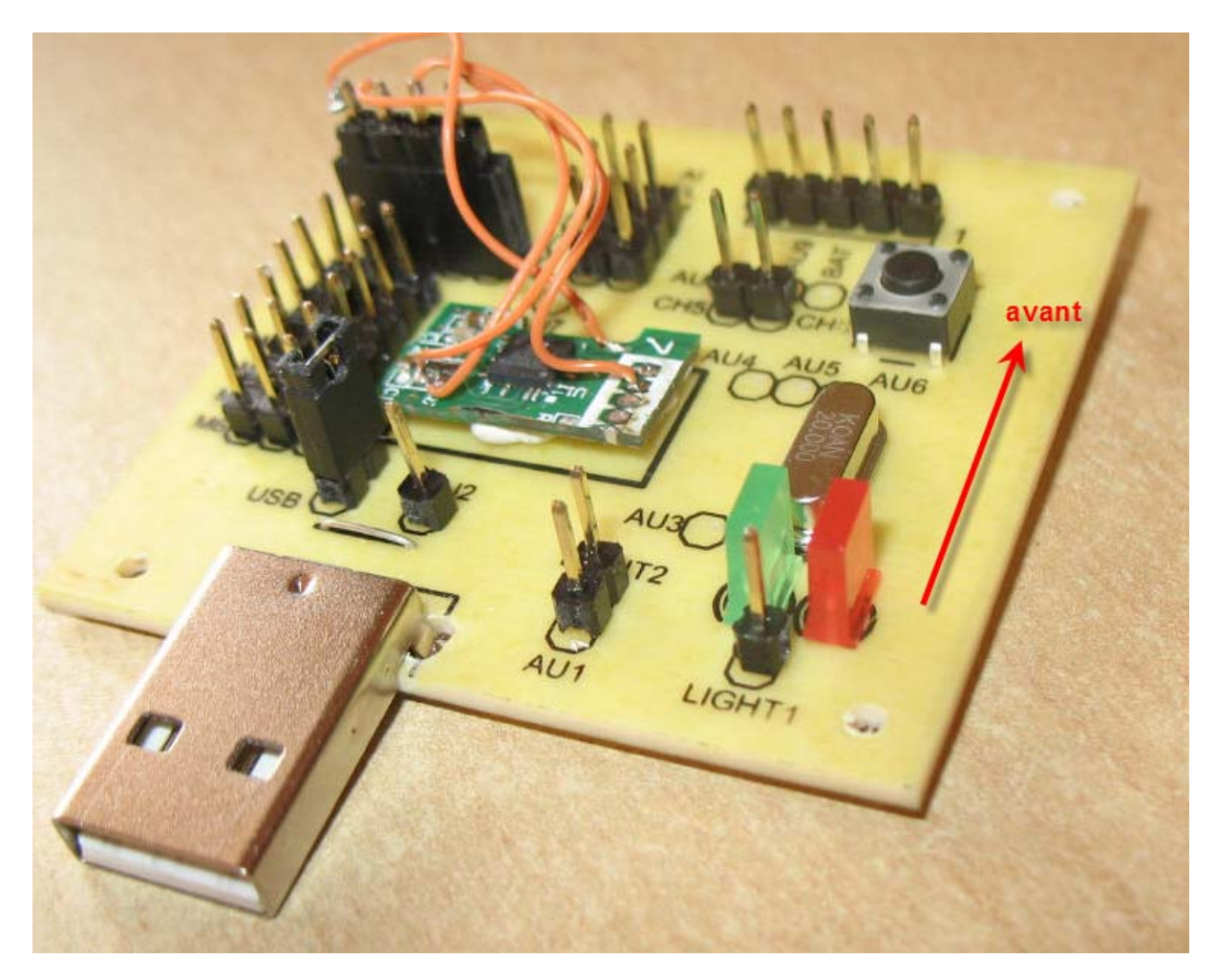

Ne vous trompez pas de position de la carte, les réactions du quad seraient imprévisibles…

#### **Calibration des contrôleurs**

Les contrôleurs doivent être calibrés en fonction de votre radio. Le firmware de la carte permet de calibrer les quatre contrôleurs d'un seul coup.

Cette manipulation est à faire une seule fois quand vous mettez des contrôleurs neufs ou quand vous changez de radio.

- Le quad étant désarmé
- ‐ Maintenez la séquence suivante pendant plus de trois secondes
	- o Manche gauche à fond à droite et à fond en haut
	- o Manche droite à fond à gauche et gaz à fond
	- o Les deux leds s'allument
	- o Au bout de trois secondes la led rouge reste allumée la led verte s'éteind
- Les contrôleurs vont faire deux bips
- ‐ Baissez les gaz au minimum, les contrôleurs vont bipper trois fois puis une quatrième fois plus longtemps (bip bip bip biiip)
- La calibration est terminée. Il faut débrancher l'alimentation pour rebooter la carte

#### ‐ **Attention cette séquence de calibration doit se faire sans les hélices. Il arrive que les moteurs s'emballent ce qui peut être extrêmement dangereux…**

#### **Test des moteurs**

Les moteurs peuvent maintenant être connectés. Mais ne mettez toujours pas les hélices…

Alimentez la carte par la batterie externe et testez votre quad.

Vous devez pouvoir l'armer et le désarmer simplement. Une fois armé si vous mettez les gaz les moteurs tournent.

Tenez le quad dans votre main et penchez-le vers l'avant. Les gyros réagissent et les moteurs avant accélèrent alors que les arrières freinent.

Penchez le vers la droite, les moteurs gauches ralentissent alors que les moteurs droits accélèrent.

Si tout fonctionne mettez les hélices.

Tenez le quad fermement dans la main gauche et mettez le au dessus de votre tête. Sans le lâcher, armez le quad et accélérez tout doucement.

Bougez alors le quad dans votre main il doit être « dur » à bouger. Si c'est le cas tout va bien !

Si au contraire il accélère votre mouvement, vous vous êtes trompé quelque part… revérifiez tout depuis le début.

Pour le premier décollage mettez vous sur une pelouse plate, armez et accélérez doucement le quad doit monter à la verticale… Allez y doucement une phase d'apprentissage est nécessaire.

#### **Réglage de l'assistance des gyros**

Le firmware de la carte comprend des paramètres de réglage de l'assistance des gyroscopes. Un PID numérique permet de contrôler cette assistance.

Selon Wikipedia, Un **régulateur PID** (pour « proportionnel intégral dérivé ») est un organe de contrôle permettant d'effectuer une régulation en boucle fermée d'un système industriel. C'est le régulateur le plus utilisé dans l'industrie et il permet de contrôler un grand nombre de procédés.

L'erreur observée est la différence entre la consigne et la mesure. Le PID permet 3 actions en fonction de cette erreur :

- Une action **Proportionnelle** : l'erreur est multipliée par un gain G ou *Kp*
- Une action **Intégrale** : l'erreur est intégrée sur un intervalle de temps *s*, puis divisée par un gain *Ti ou Ki*

• Une action **Dérivée** : l'erreur est dérivée suivant un temps *s*, puis multipliée par un gain *Td ou Kd*

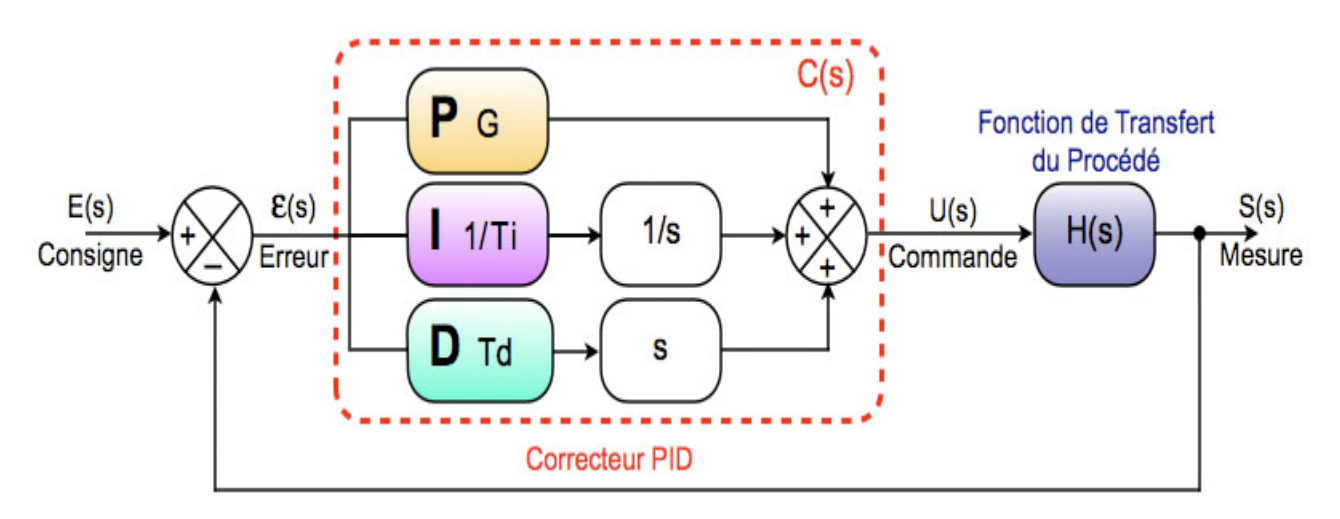

Pour notre quadricopter, la consigne est pour chaque axe la position du manche de la radio et la mesure est fournie par les gyroscopes.

Il y a donc 3 axes et 3 paramètres par axes pour régler le PID.

Le terme Proportionnel (ou « Kp ») corrige directement l'erreur entre le manche et le gyro. Plus Kp est grand plus le quad sera « raide » ... Mais si Kp est trop grand le quad va se mettre à osciller...

Le terme Intégral (ou Ki) se « souvient du passé » et corrige les erreurs de trainée (le fait que le quad ne revienne pas à zéro quand le manche est au neutre).

Le terme Dérivé (ou Kd) « anticipe le futur » en fonction des erreurs passées. Il travaille sur la dérivée du signal de l'erreur et est donc très perturbé quand les signaux sont bruités… Son réglage est délicat, par défaut sa valeur est mise à 0.

Pour régler le PID il faut procéder par étapes en travaillant axe par axe. Le plus simple est de mettre Ki et Kd à 0 puis de monter Kp jusqu'à percevoir une oscillation. Il faut alors baisser un peu Kp et on peut alors monter Ki qui supprime les oscillations résiduelles. Et si vous êtes joueur vous pourrez alors toucher à Kd.

Le réglage du PID se fait directement depuis la radio **avec une radio TH9x équipée du firmware ER9x**. Si vous n'avez pas cette radio, vous pourrez régler le PID depuis l'IHM du PC.

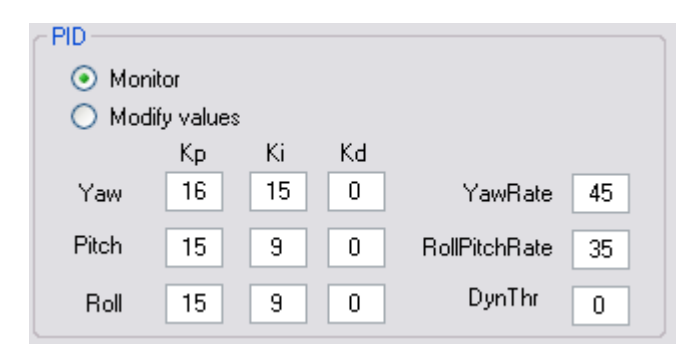

Pour ce faire le bloc PID de l'IHM va vous aider

Tant que le quadricopter est armé vous ne pourrez que monitorer les valeurs du PID du quad.

Quand le quad est désarmé, vous pourrez monitorer et modifier et flasher les valeurs dans l'eeprom du quad.

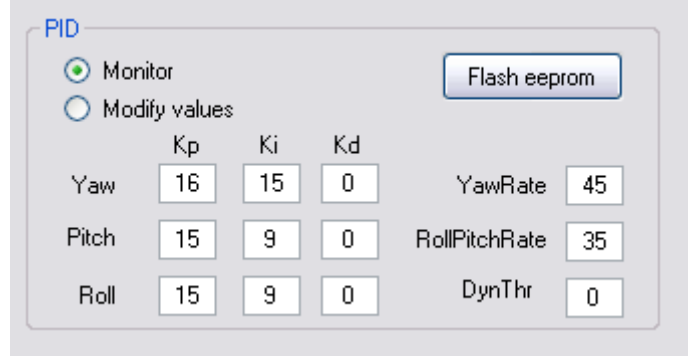

Pour modifier cliquez sur le bouton « modify values »

Sélectionnez la valeur que vous voulez modifer et envoyez là au quad (bouton Send to Quad)

(Ici la valeur Ki de l'axe Yaw a été passée de 15 à 45)

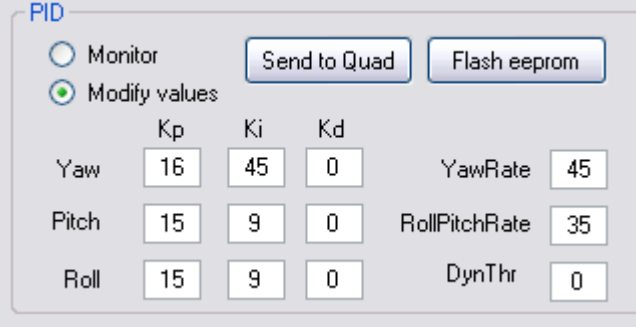

La valeur est alors active dasn le quad mais elle n'est pas mémorisée si vous éteignez le quad.

Pour la sauvegarder de façon permanente apuyez sur « Flash eeprom ».

#### Il reste trois valeurs qui n'ont pas été expliquées : YawRate, RollPitchRate et DynTHR

Les valeurs de « Rate » servent à diminuer l'effet du PID quand les manche sont fortement sollicités.

Si ces valeurs sont nulles leur effet sera nul. Plus ces valeurs seront élevées plus le manche sera prédominant sur le gyro. A manipuler avec précaution… ne dépasser pas 40 à 50 sur les axes Roll et Pitch… sinon votre quad deviendra très très réactif (mode accro !). En gros on peut comparer ceci à une « expo » sur les manches ?

Le paramètre DynThr sert à atténuer le contrôle des gyros quand l'accélération (les gaz) sont élevés. Quand on met les gaz on sait ou on va et on veut y aller vite. Là encore soyez prudent.

D'une manière générale, les valeurs par défaut conviennent pour un pilotage déjà un peu expérimenté. Si vous trouvez que votre quad est trop sensible mettez ces trois paramètres à 0. Volez avec le PID seul puis quand vous serez à l'aise augmentez YawRate et RollPichtRate un peu…

# **Réglage du PID avec la radio TH9x flashée R9x**

Si vous avez la chance de posséder la radio Turningy TH9x et que vous l'avez flashée avec le nouveau firmware ER9x alors des fonctionnalités avancées vous sont offertes !

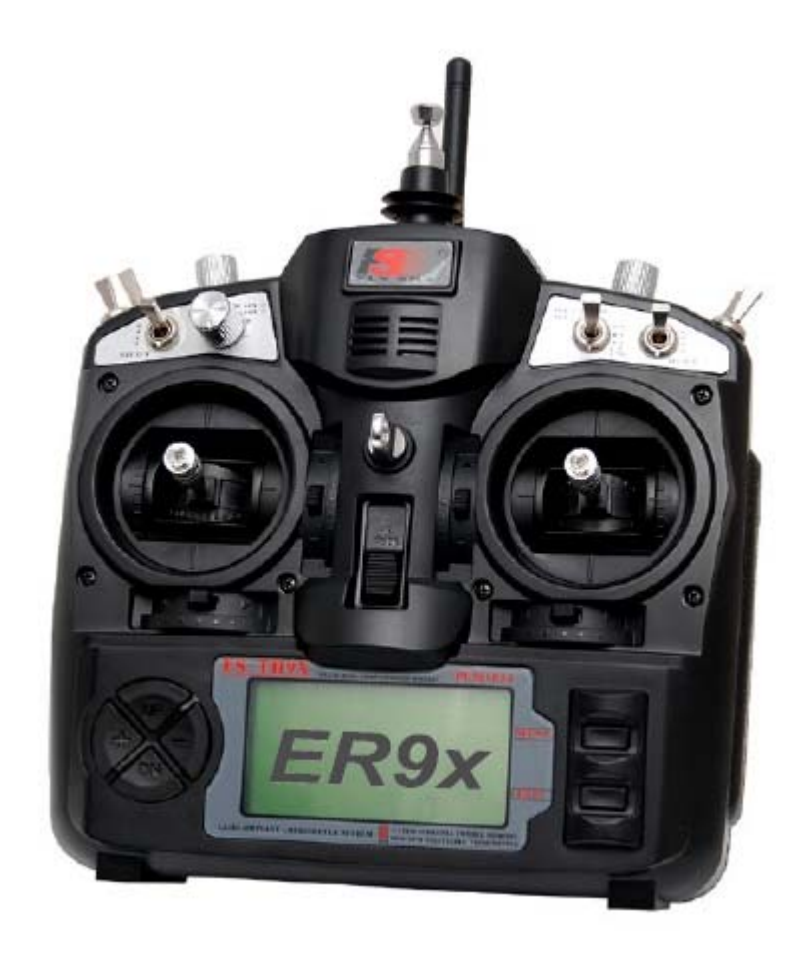

Un firmware spécial (du quad) permet à la carte de reconnaitre quasiment tous les interrupteurs de la radio envoyés sur le canal 5.

Il vous faudra donc installer ce firmware sur la radio et configurer un modèle de vol avec les mixages suivants :

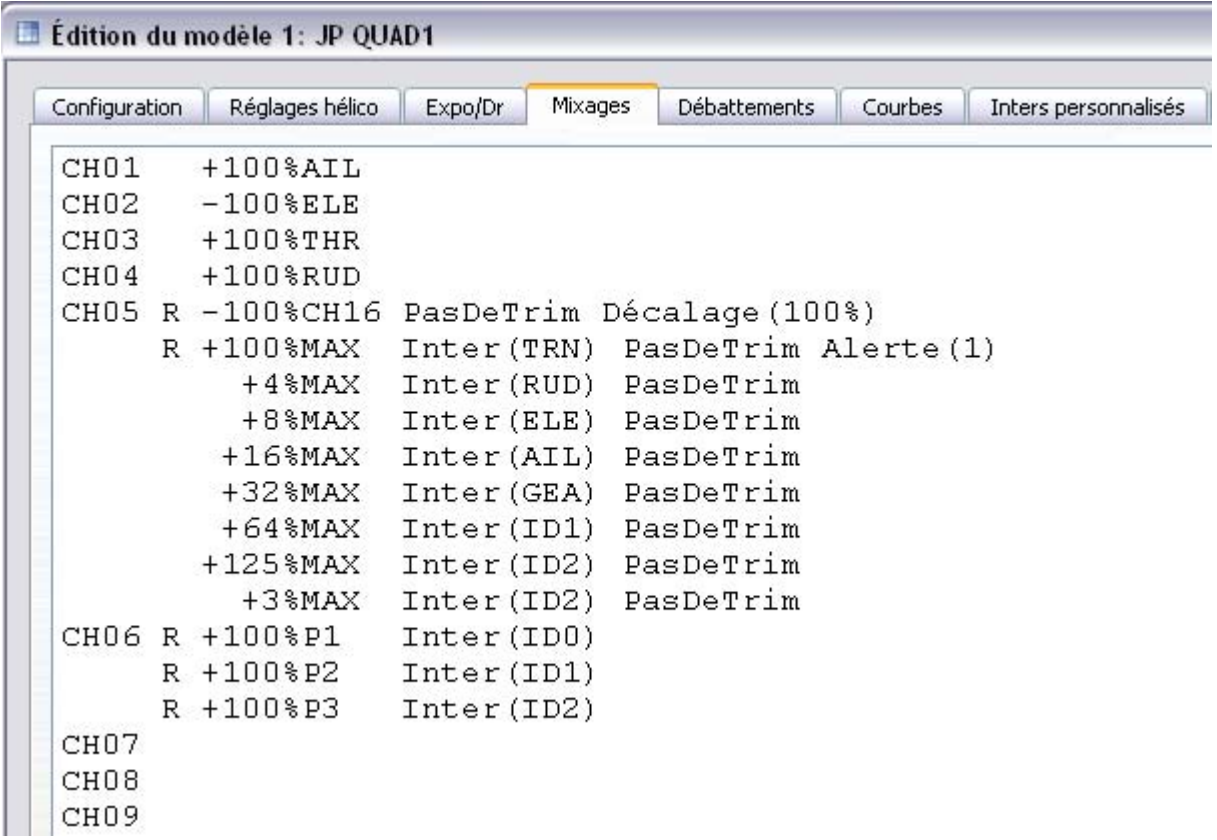

A partir de là, dans le logiciel de contrôle du quad, vous pourrez tester que les interrupteurs sont bien reconnus quand vous les actionnez sur la radio :

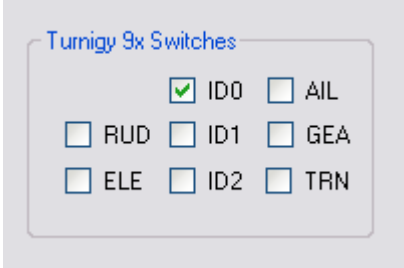

Tous les interrupteurs (surlignés en vert) sont reconnus

Vue de l'émetteur

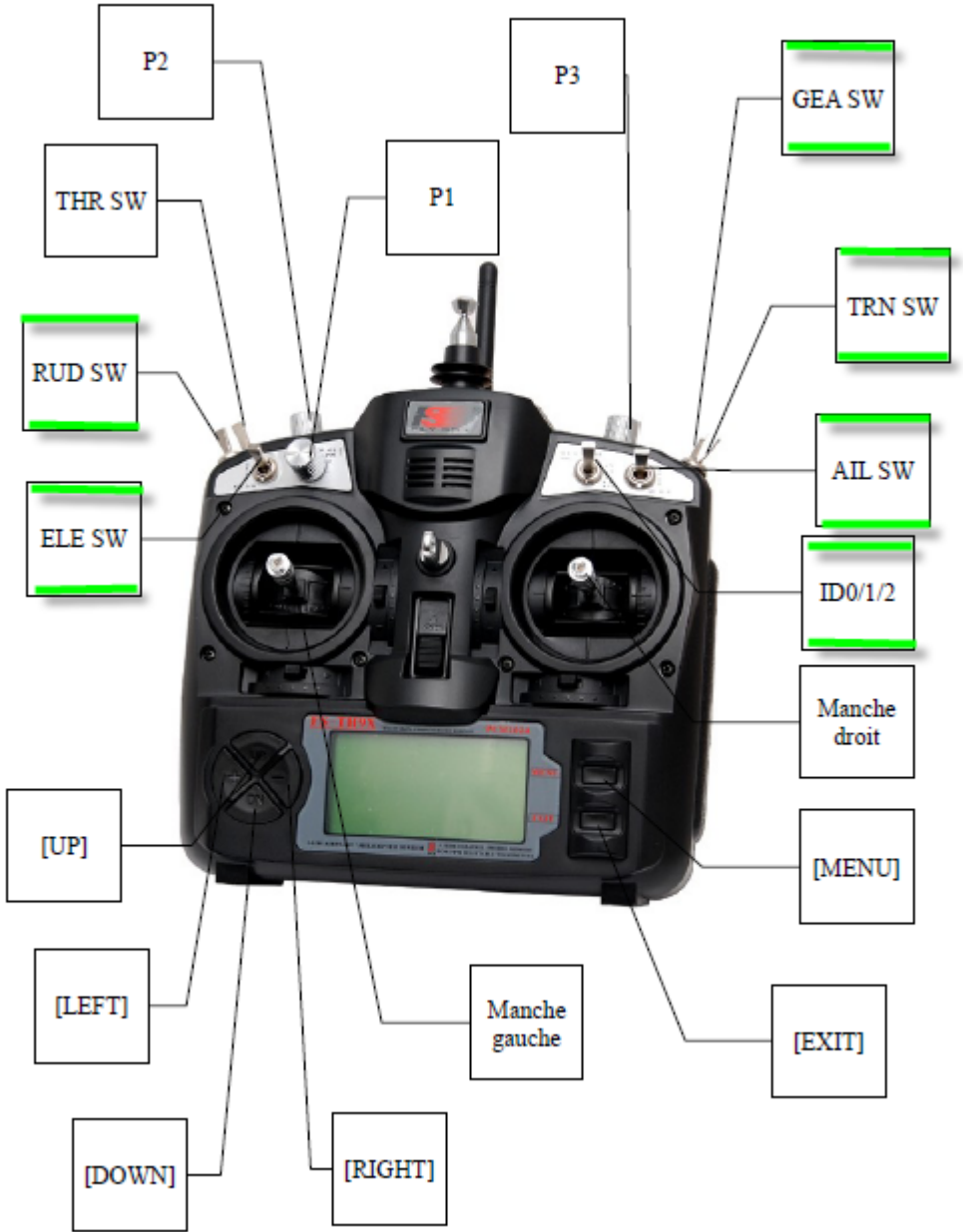

Le canal 6 sert à véhiculer la valeur des potentiomètres P1, P2 et P3 de la radio en fonction de la position de l'interrupteur ID0/1/2

- ‐ Quand cet interrupteur est sur la positon 0 le potentiomètre P1 est envoyé sur le canal 6
- ‐ Quand cet interrupteur est sur la positon 1 le potentiomètre P2 est envoyé sur le canal 6
- ‐ Quand cet interrupteur est sur la positon 3 le potentiomètre P3 est envoyé sur le canal 6

Habituez vous à ceci en regardant ce que ça donne sur l'IHM de contrôle du quad

Le canal 5 est dans la case de gauche et affiche la valeur « binaire » des interrupteurs

Le canal 6 change de valeur et affiche successivement P1, P2 et P3 en fonction de la position de ID0/1/2

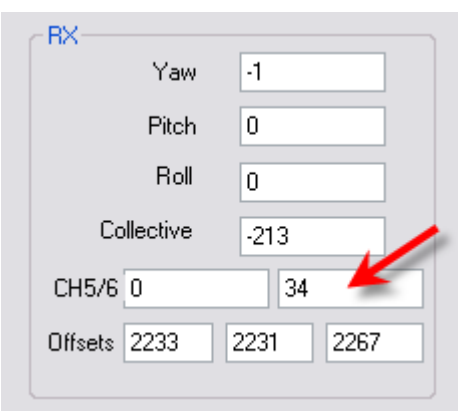

Avec cette souplesse il est désormais possible d'avoir des « menus » dans la radio pour piloter les réglages du quad.

#### **Réglage du PID**

Le quad étant désarmé il est possible de régler les coefficients Kp, Ki et Kd avec :

- ‐ L'axe de YAW avec l'interrupteur RUD
- ‐ Les axes Roll et Pitch avec l'interrupteur ELE

Les réglages se font avec les potentiomètres P1, P2 et P3 eux-mêmes sélectionnés par l'interrupteur ID0/1/2 (voir plus haut).

Ainsi

- ‐ si l'interrupteur RUD est ON et que l'interrupteur ID est sur 0 on règle Kp de l'axe Yaw avec le potentiomètre P1
- si l'interrupteur RUD est ON et que l'interrupteur ID est sur 1 on règle Ki de l'axe Yaw avec le potentiomètre P2
- si l'interrupteur RUD est ON et que l'interrupteur ID est sur 2 on règle Kd de l'axe Yaw avec le potentiomètre P1

La valeur modifiée est envoyée au quad quand on basculera l'interrupteur d'écolage « TRN »

Enfin le réglage des valeurs YawRate, RollPitchRate et DynThr se fait en basculant l'interrupteur AIL et toujours avec les interrupteurs ID0/1/2 via les potentiomètres P1, P2 et P3.

Réglage Inter de sélection ID0 et P1 ID1 et P2 ID2 et P3 mémorisation Axe YAW | RUD | Kp | Ki | Kd | TRN Axes Roll et PItch ELE Kp Ki Kd TRN Param supplémentaires AIL | YawRate | RollPitch Rate | DynThr | TRN

Le tableau suivant résume les actions que l'on peut réaliser

On remarquera que

- ‐ les valeurs ne sont mémorisées que si l'interrupteur TRN est actionné
- ‐ Si deux ou trois interrupteurs sont actionnés (RUD, ELE et AIL) les mêmes valeurs seront envoyées au quad pour tous les interrupteurs sélectionnés

Ça paraît déroutant au début, mais on s'y fait très vite. N'oubliez pas que vous pouvez vous entrainer à l'IHM de la radio en connectant le quad sur l'USB et en monitorant les valeurs saisies dans l'IHM de contrôle du quad. Il est alors très facile de voir ce que l'on fait.

Enfin la radio TH9x dispose d'une option d'affichage de la valeur des potentiomètres sous forme de bargraph, c'est assez pratique pour estimer des variations sur les potentiomètres.

Pour modifier les valeurs sur le terrain il est donc recommandé de procéder axe par axe. Une fois les réglages envoyés au quad (interrupteur TRN) on peut armer le quad et tester en vol.

#### **Mémorisation des valeurs en eeprom à partir de la radio**

Si les paramètres sont corrects on peut les mémoriser en eeprom en procédant comme suit :

- ‐ Il faut maintenir la séquence suivante pendant plus de 3s
	- o Le manche gauche à fond à droite et à fond en haut
	- o Le manche droite à fond à droite et les gaz à fond
- ‐ Les deux leds vont s'allumer puis au bout de 3s la led rouge va s'éteindre.
- ‐ L'eeprom est sauvegardée.
- ‐ Il faut débrancher l'alimentation du quad pour pouvoir repartir

# **Les phares**

La carte V2 dispose d'une option permettant d'allumer des phares (avant et arrière) sur le quad.

Ces phares sont de simples leds en série alimentées via deux mosfets présents sur la carte (un par phare)

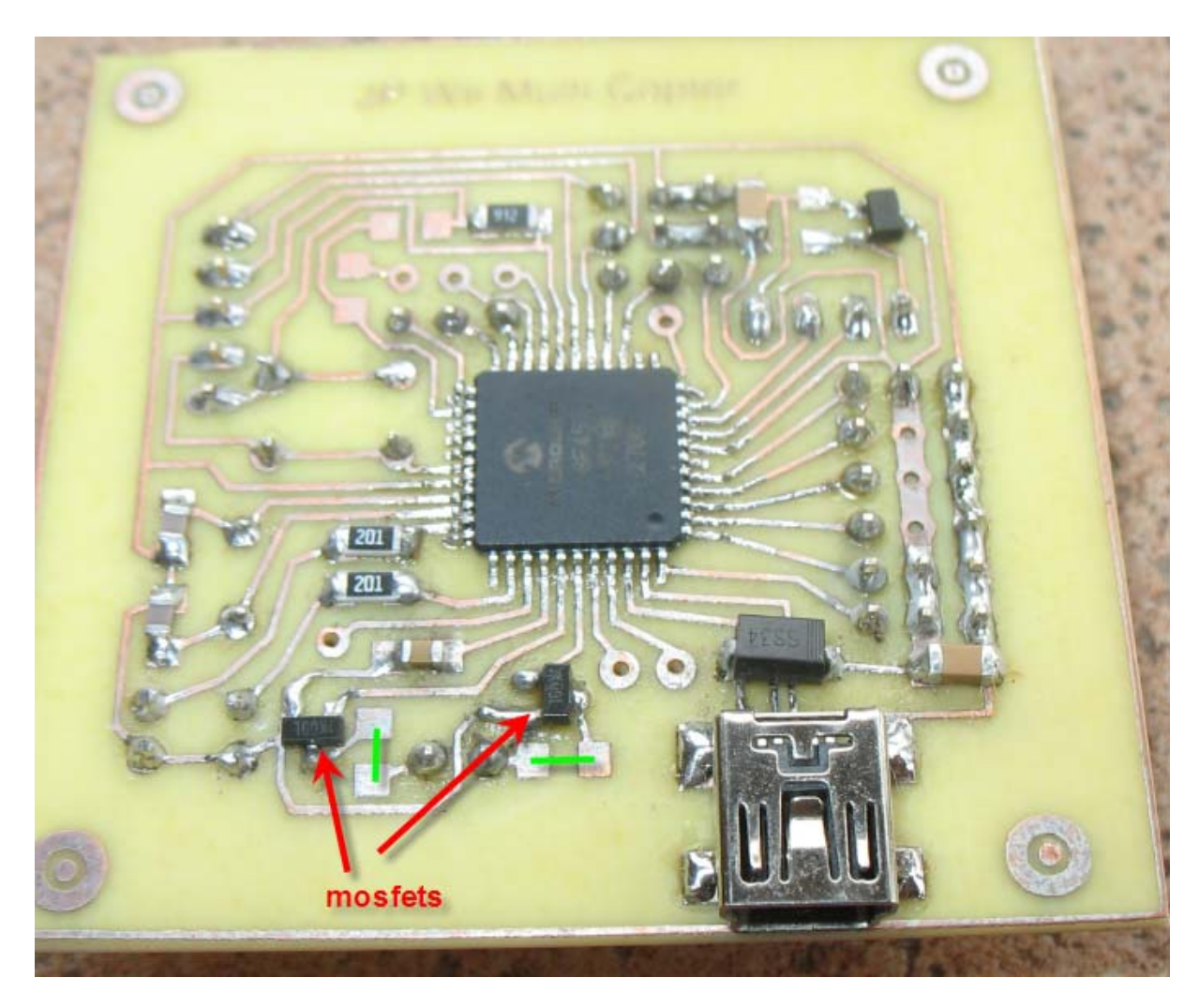

Le schéma de principe est fort simple :

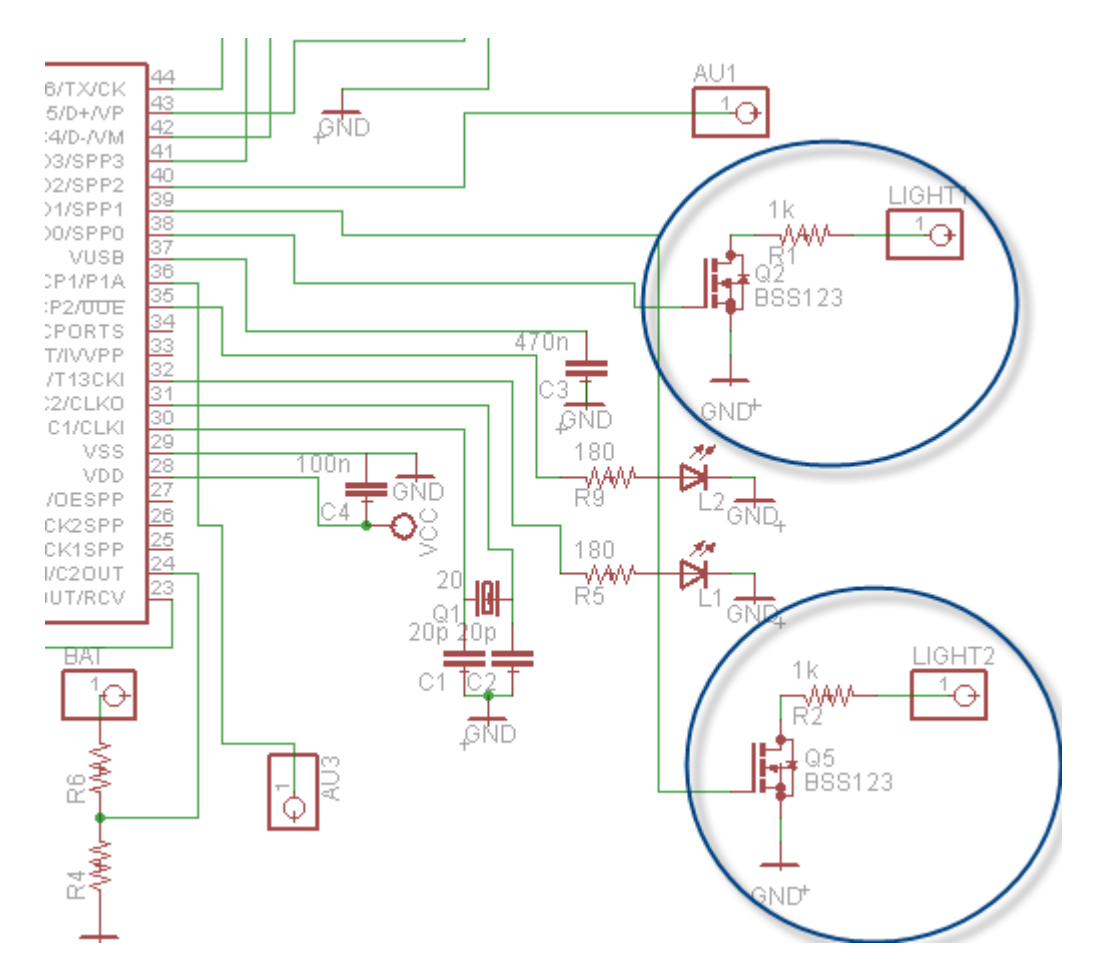

Le mosfet sert d'interrupteur commandé par le µcontroleur et met les résistances R1 (ou R2) à la masse.

Si une ou plusieurs leds en séries sont connectées entre le + et la sortie « LIGTH1 » (ou LIGHT2) elles s'allument ou s'éteignent.

La carte ne comprend pas les résistances R1 et R2 car ces dernières dépendent du nombre et du type de leds raccordées.

Si vous optez pour des leds « en ruban » pour décorer les voitures, sachez que ces rubans peuvent se raccorder directement en sortie du mosfet. Les résistances R1 et R2 sont à remplacer par de simples straps à souder sur la carte à l'endroit des traits verts du pcb (voir photo plus haut).

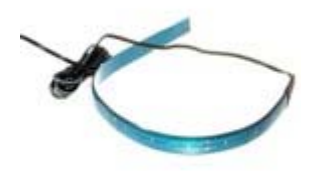

Ces leds en ruban se trouvent chez dealextreme par exemple : 12v-smd-led-strip-30cm-blue

Il faut les alimenter directement sur le 12V de la batterie sur l'entrée « + » du ruban et la masse du ruban se raccorde sur la sortie LIGHT de la carte.

Attention à ne pas faire de court circuit les mosfets n'aimeraient pas du tout …

Avec la radio TH9x les phares LIGHT1 s'allument avec l'interrupteur AIL et les phares LIGHT2 avec l'interrupteur GEAR.

# **Upgrade du firmware**

### **Utilisation du bootloader**

L'exécutable PC « bootloader.exe » permet d'uploader le firmware dans la carte.

Pour l'utiliser, lancer le bootloader. L'écran suivant apparaît :

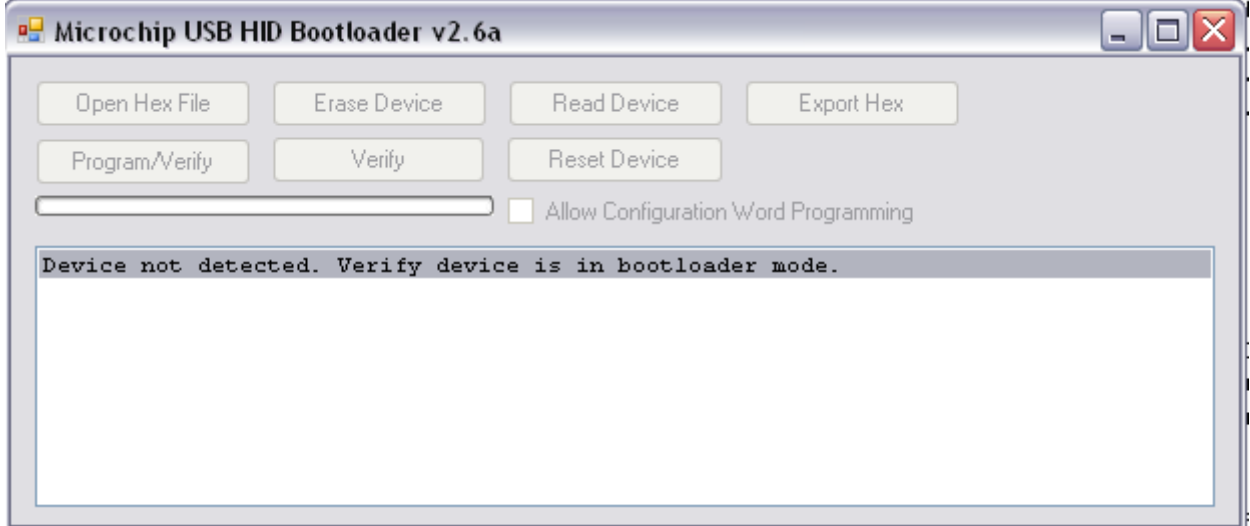

Carte V1 : il faut connecter la carte sur l'USB, lorsque l'on appuie simultanément sur les deux boutons de la carte (reset + bootload) ET que l'on relâche **uniquement** le bouton reset, le device est reconnu (device attached)

Carte V2 : Lorsque l'on appuie sur le bouton reset et que l'on branche la prise USB (le bouton toujours appuyé), lorsque l'on relâche le bouton reset, le device est reconnu (device attached)

La programmation du PIC peut avoir lieu :

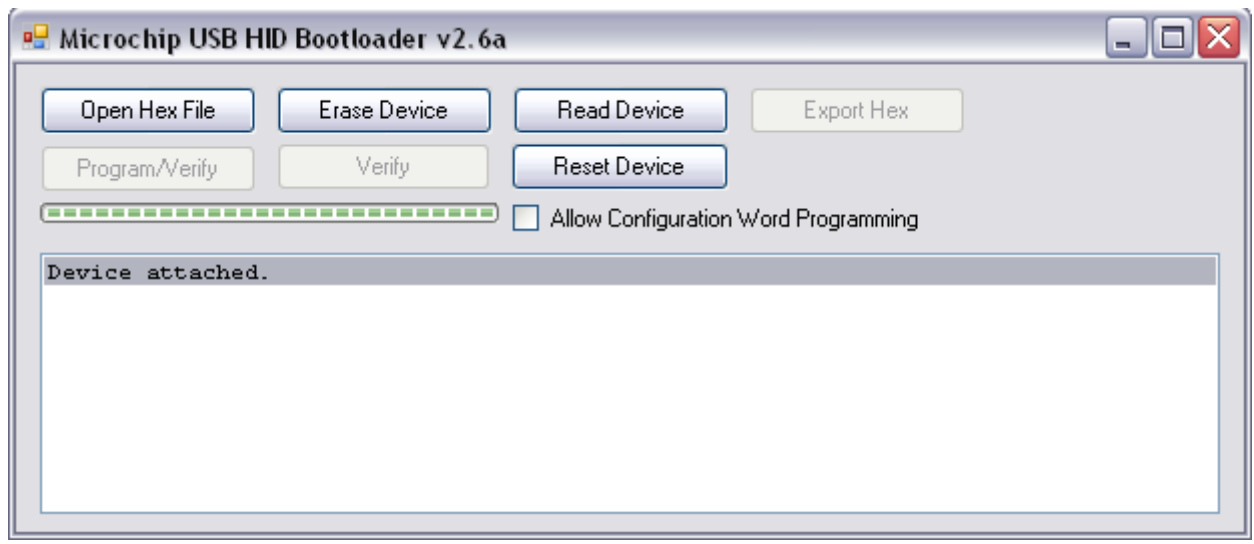

# Il faut ouvrir le fichier .HEX (bouton Open Hex File) et sélectionner le fichier .hex

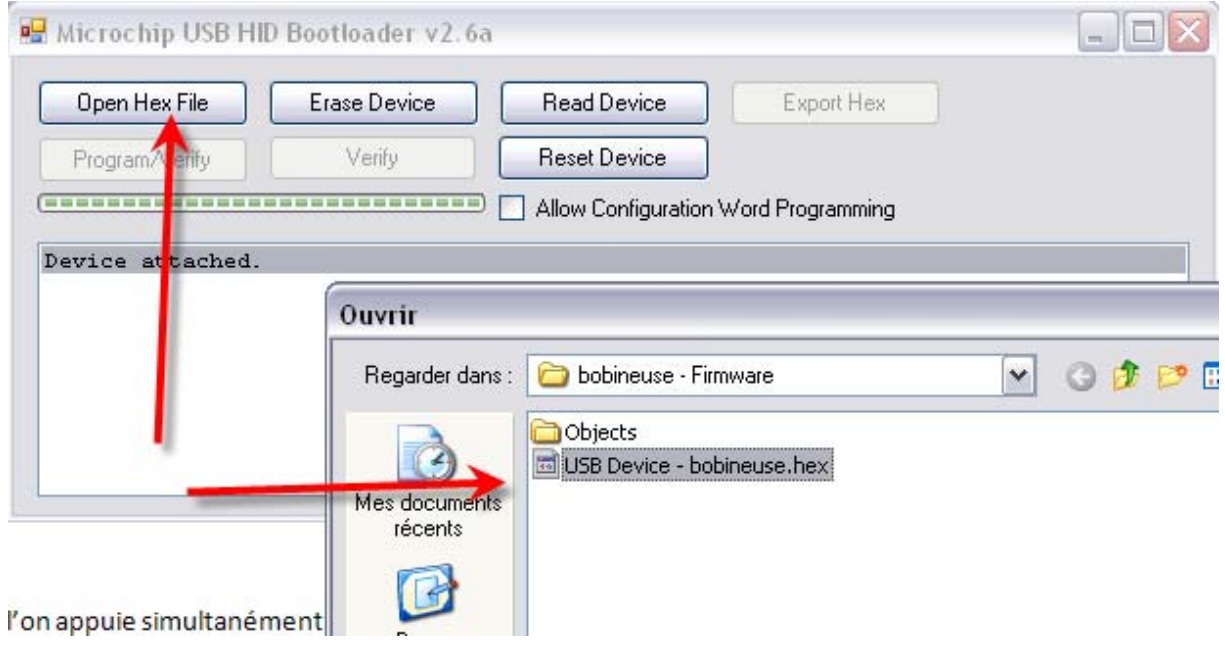

Le bouton Program/verify est désormais accessible pour flasher le PIC

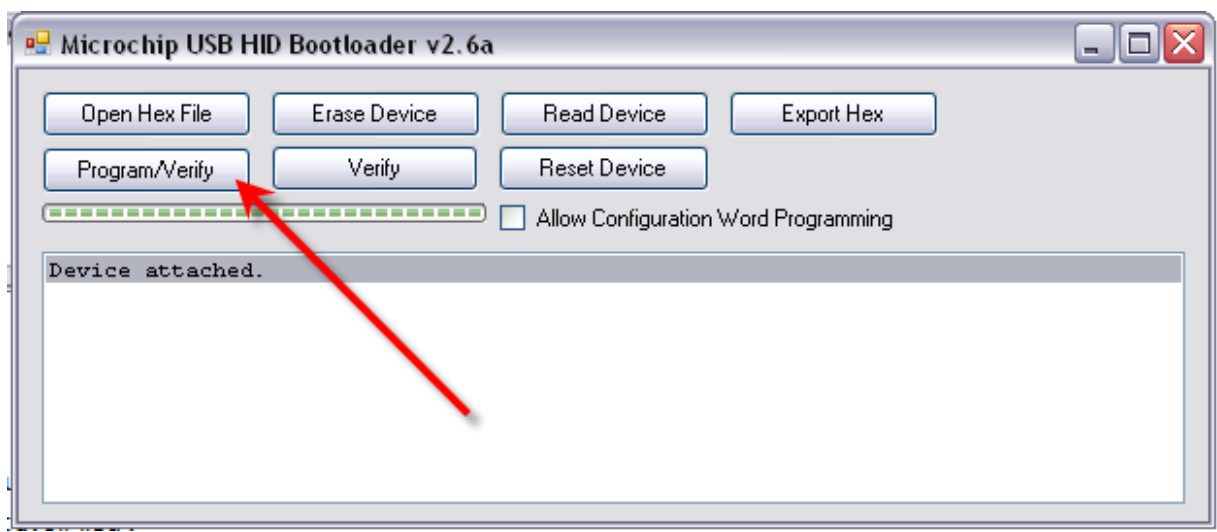

Si tout se passe bien vous aurez les messages suivants et vous pourrez alors appuyer sur le bouton « Reset Device » pour booter le PIC sur le firmware :

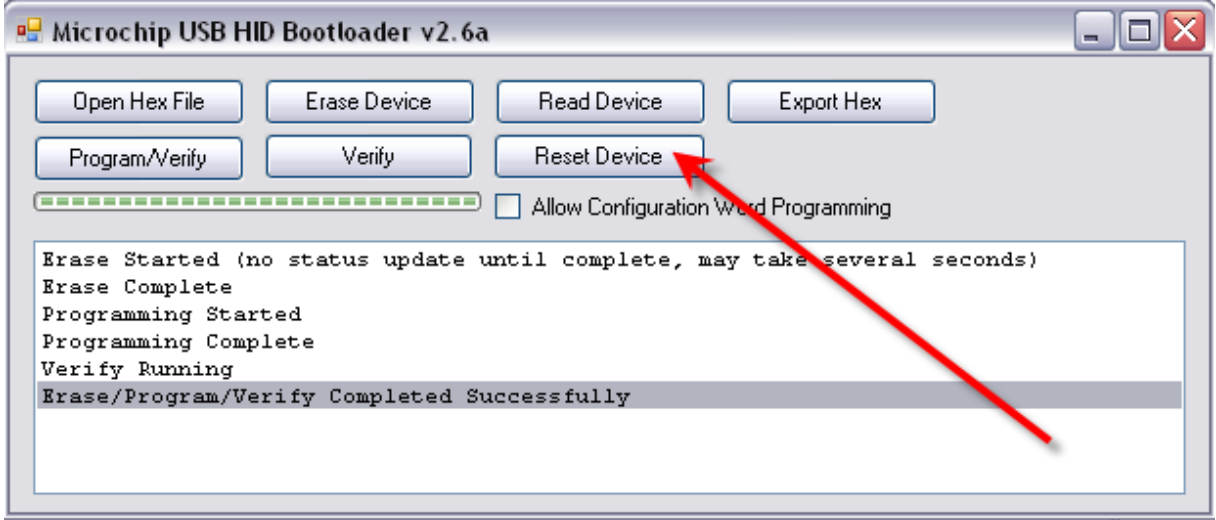

Le « ding dong » caractéristique de l'USB se fait entendre et le device est déconnecté du bootloader et se reconnecte sur l'USB en mode HID. Vous pouvez quitter le bootloader

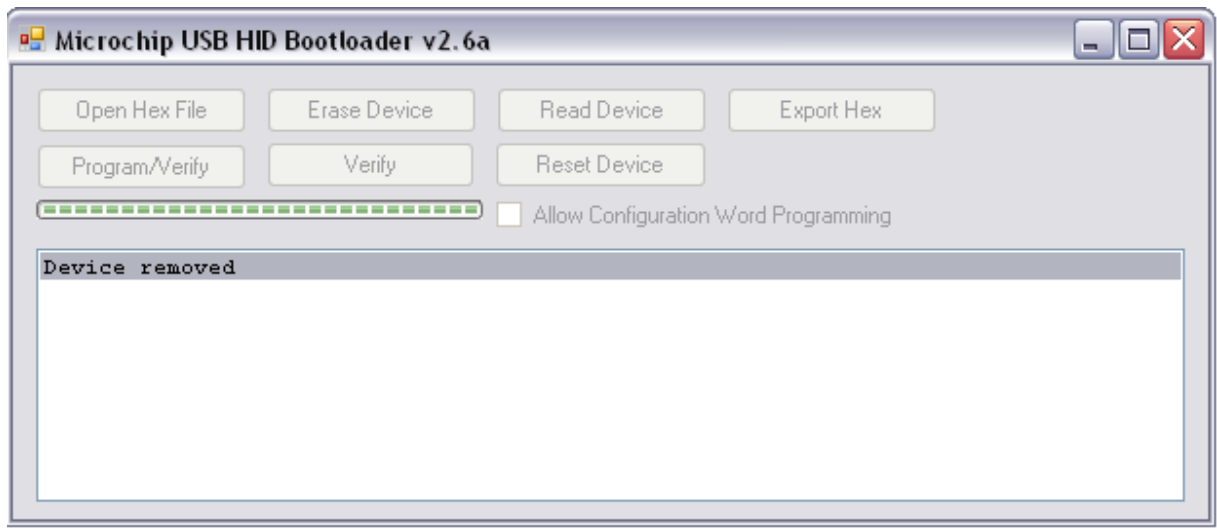

# **Programmation d'un PIC vierge**

La carte est livrée avec un PIC programmé. La manipulation suivante n'est nécessaire que si vous « abimez » le PIC et qu'il est nécessaire de le changer.

La carte est équipée d'un connecteur ICSP (In Circuit Serial Progamming). Pour l'utiliser il faut un programmateur de PIC de type Pickit2. La patte repérée « 1 » sur le connecteur de la carte correspond au « triangle blanc » du connecteur PIckit2

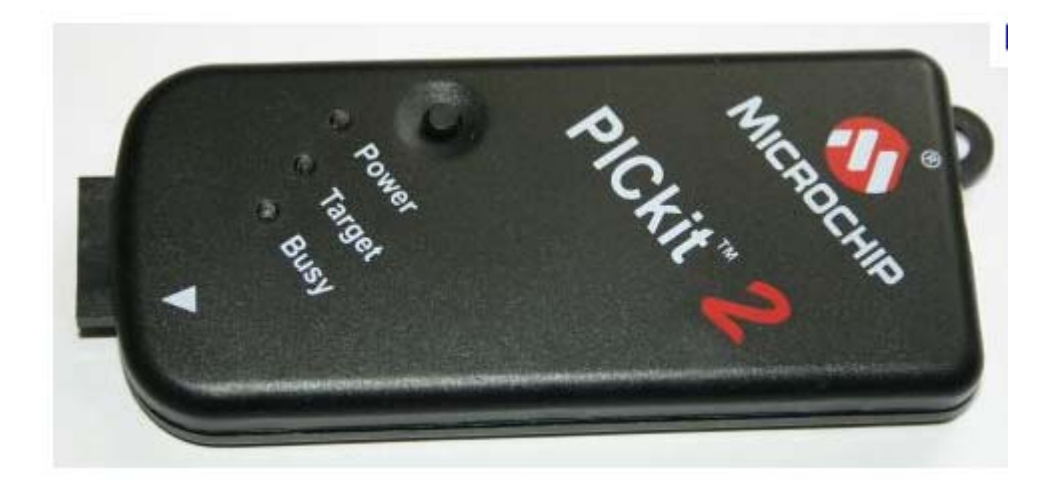

Pour l'utiliser pour programmer un PIC vierge, il suffit d'installer et lancer l'utilitaire Microchip PICkit2 Programmer.

Si tout se passe bien au lancement et si la carte est bien connectée vous devriez avoir un écran tel que celui‐ci :

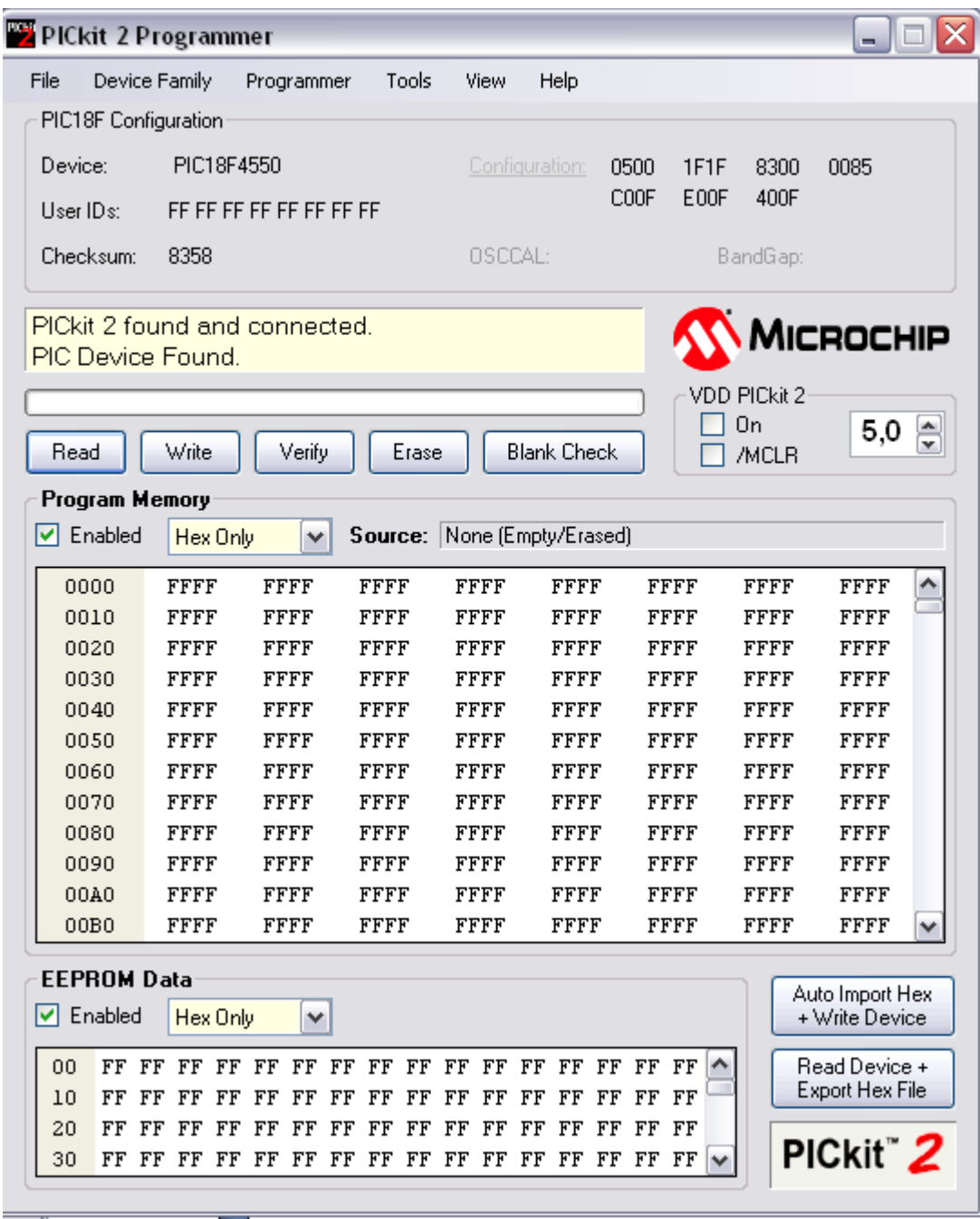

Pour recharger le bootloader il faudra l'ouvrir et flasher le PIC

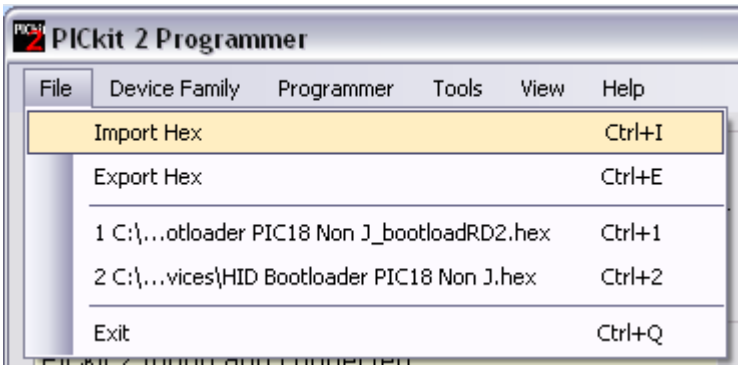

Le fichier à flasher est le suivant :

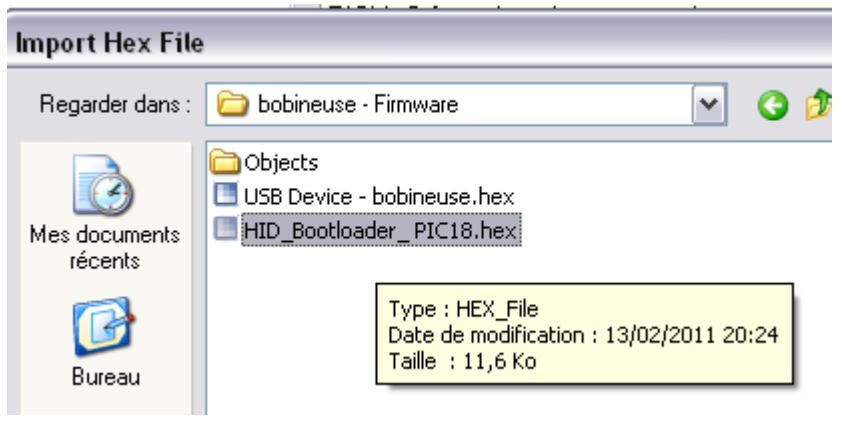

Ce message apparaît :

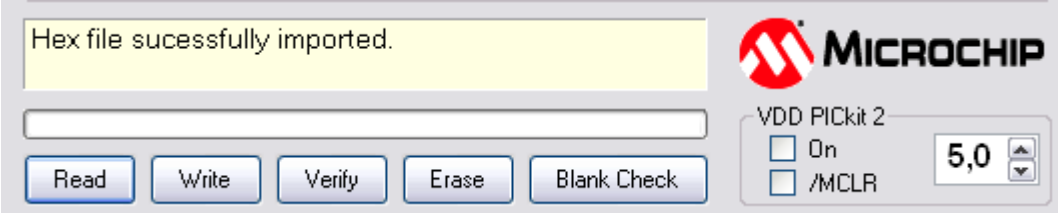

Vous pouvez cliquer sur le bouton Write. La barre de progression indique que l'écriture se passe bien

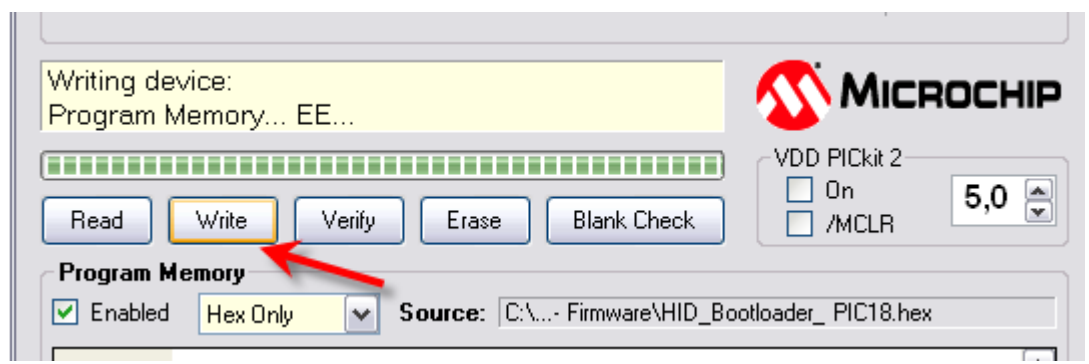

Le bootloader est installé :

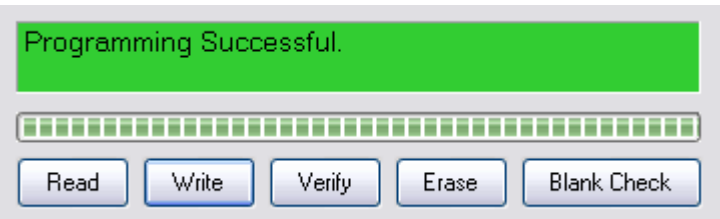

Vous pouvez quitter PIICkit2 et uploader le firmware de votre quad (voir § upgrade du firmware)